# HELLOMOTO

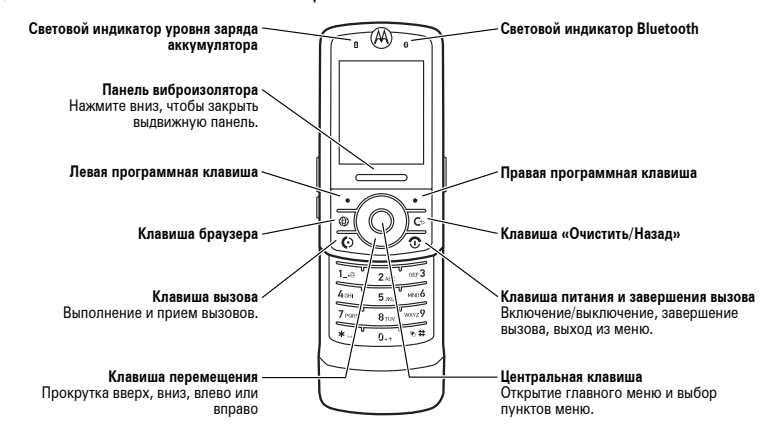

Представляем новый мобильный телефон Motorola **MOTO**RIZR Z3 GSM.

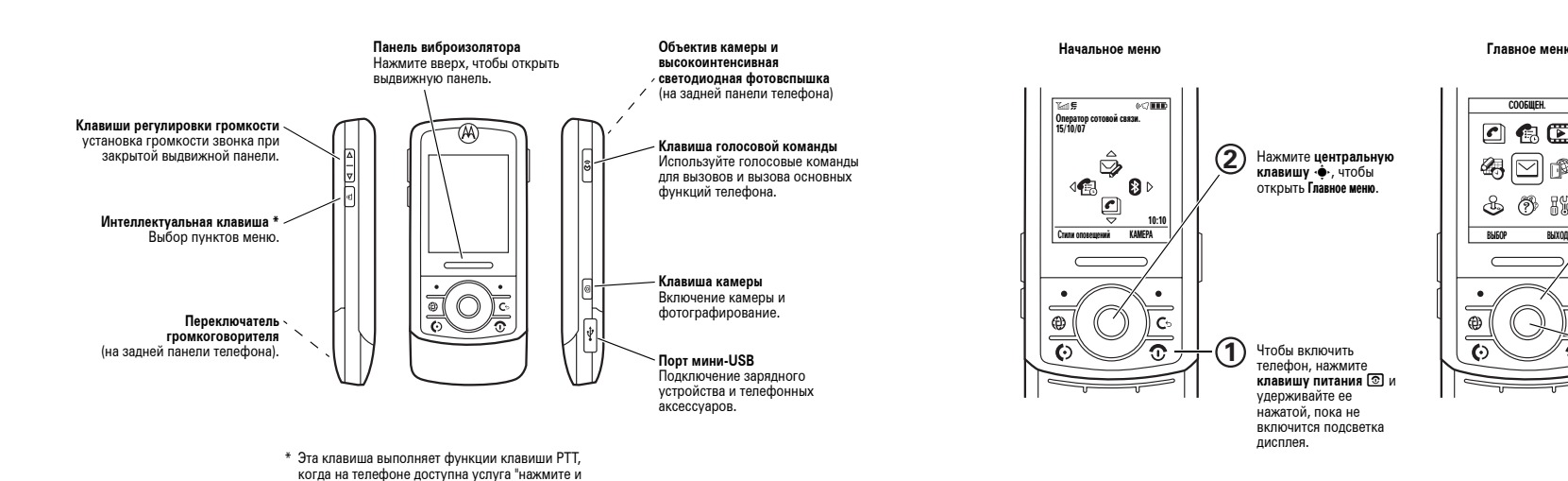

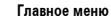

 $\overline{\oplus}$ 

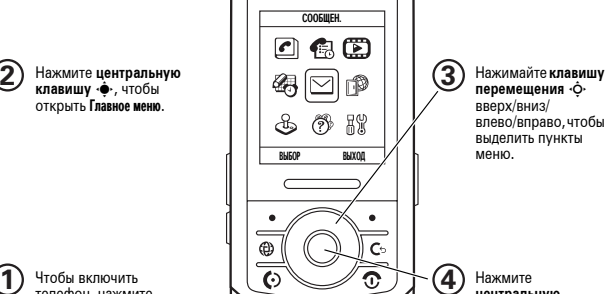

 **центральную** клавишу  $\ddot{\bullet}$ , чтобы выбрать пункт меню.

**Примечание.** Это стандартная структура начального экрана <sup>и</sup> главного меню. **В конкретном телефоне начальный экран и главное меню могут отличаться.**

#### **2**

говорите".

**1**

#### www.hellomoto.com

Некоторые функции мобильного телефона зависят от возможностей и настроек оператора сотовой связи. Кроме того, отдельные функции могут быть отключены оператором или их функциональный диапазон может быть ограничен настройками сети. Сведения <sup>о</sup> доступности тех или иных функций можно получить у оператора сотовой связи. Все сведения <sup>о</sup> функциях, функциональных возможностях и других характеристиках изделия, а также сведения, содержащиеся в настоящем руководстве пользователя, основаны на последней информации <sup>и</sup> считаются достоверными на момент публикации. Компания Motorola сохраняет за собой право вносить изменения в эти сведения или характеристики без предварительного уведомления <sup>и</sup> обязательств.

MOTOROLA и стилизованная эмблема M зарегистрированы <sup>в</sup> Департаменте патентов и товарных знаков США. Все остальные названия продуктов <sup>и</sup> служб являются собственностьюсоответствующих владельцев. Товарные знаки Bluetooth являются собственностьюих владельца <sup>и</sup> используются корпорацией Motorola по лицензии. Java <sup>и</sup> все остальные марки и товарные знаки, основанные на Java, являются товарными знаками или зарегистрированными товарными знаками корпорации Sun Microsystems <sup>в</sup> США <sup>и</sup> других странах. Microsoft, Windows <sup>и</sup> Windows Me являютсязарегистрированными товарными знаками корпорации Microsoft; Windows XP является товарным знаком корпорации Microsoft.

© Корпорация Motorola, 2006 <sup>г</sup>.

**Внимание!** Внесение каких-либо изменений <sup>в</sup> конструкцию мобильного телефона без специального их утверждения компанией Motorola лишают владельца оборудования права на его эксплуатацию.

#### **Уведомление об авторских правах на программное обеспечение**

Описанные в данном руководстве продукты компании Motorola могут включать программное обеспечение <sup>с</sup> авторскими правами компании Motorola <sup>и</sup> независимых производителей, сохраненное <sup>в</sup> полупроводниковой памяти или на других носителях. Законы Соединенных Штатов Америки <sup>и</sup> других стран защищают исключительные права компании Motorola и независимых производителей программного обеспечения на программные изделия, охраняемые авторским правом, например исключительные права на распространение или воспроизведение программного

обеспечения. Соответственно, изменение, вскрытие технологии, распространение или воспроизведение любого программного обеспечения, содержащегося в продуктах компании Motorola, запрещено <sup>в</sup> степени, определенной законодательством. Кроме того, приобретение продуктов компании Motorola не означает получения напрямую или косвенно лицензии на использование продуктов компании Motorola или независимых производителей программного обеспечения, защищенных авторскими правами, патентами или заявками на патент, кроме обычной, неисключительной, безвозмездной лицензии на использование, которая предусмотрена законодательством при продаже продукта.

**4**

Хотя спецификация <sup>и</sup> наборы функций могут быть изменены без предварительного уведомления, компания Motorola делает все возможное для регулярного обновления руководств пользователя и поддержания информации о продукте в актуальном состоянии. Однако если эта версия руководства пользователя не отражает основные функции соответствующего продукта, сообщите об этом <sup>в</sup> компанию Motorola. Последние версии руководств также размещаются <sup>в</sup> разделе для потребителей на веб-узле компании Motorola по адресу http://www.motorola.com.

# Содержание

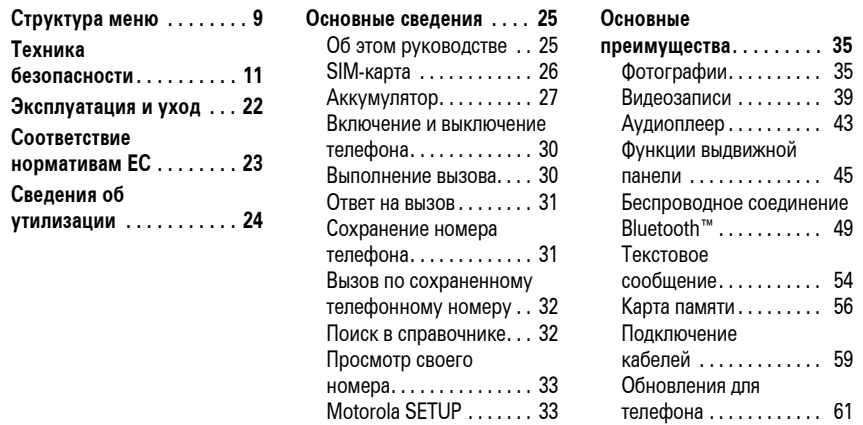

Содержание  $\overline{7}$ 

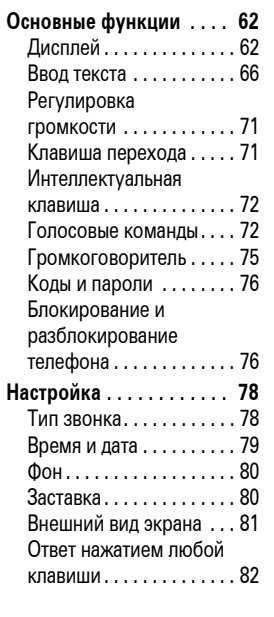

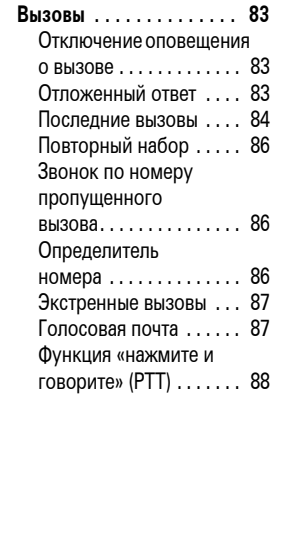

#### Другие функции ....... 96 Дополнительные

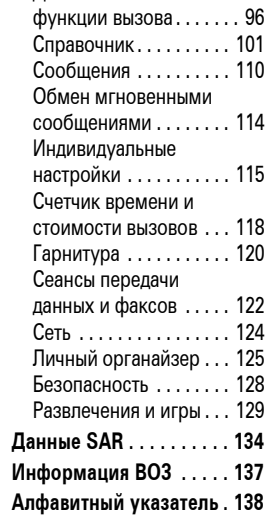

# Структура меню

#### Главное меню С Справочник

⊠ Сообщения

**1** Последние вызовы

#### (2) Мультимедиа • Фотокамера

- Музыка
- Создать сообщение
- Етаіl сообщения<br>• Етаіl сообщения<br>• Входящие сообщения • Голосовая почта
- WAP coopilierus • Исходящие сообщ.
- Черновые сообщения<br>• Шаблоны
- Информ. сообщения \*

#### С Инструменты

- 
- Календарь<br>• Метки \*
- $\cdot$  EVAMANDING
- Службы вызовов
- фиксированны<br>Вызов служб \*
- Быстрый набор
- Список активизации

#### C<sub>2</sub> Игры и приложения

- Подключение<br>• Bluetooth соединение • USB синхронизация<br>• МОТОSYNC
	-
- д% Параметры<br>• (см. след. стр.)

Это стандартная структура главного меню. В вашем телефоне схема меню может быть несколько иной.

Совет. Нажмите клавишу меню, или  $\circled{2}$ , чтобы закрыть все меню.

\* дополнительные функции

Структура меню  $9$ 

#### Меню параметров

#### **В Личные настройки**

- Параметры раб. экрана<br>• Главное меню
- 
- рата.<br>Вастр. голос. набора<br>Оболочка раб. экрана
- $\cdot$  Приветствие
- Фон рабоч. экрана
- $\cdot$  Заставка раб. экрана
- заставка рас. э
- 
- Параметры звука<br>• Быстрый набор \*
- 

#### 57 Стили оповешений • Стиль

• стиль Подробности

- **Гереадресация**<br>• Голосовые вызовы
	- Факс. вызовы
	- Сеансы перел. ланных • Отменить всё
	- Статус переадресации

#### **Ю** Настройка вызовов

- ∙ <sup>і</sup> Таймер вызова<br>∙ Настр. стоимости вызова <sup>√</sup>
- Показывать мой номер
- $P<sub>0</sub>$  Pascosop и факс Варианты ответа
- Ожидание вызова
- Основная настройка
	- Время и дата Быстрый набор
- 
- -<br>Автом. повт. набор<br>Активность дисплея
- Полсветка лисплея

温

- подоветка д
- Спайл заклыт
- оланд закрыт<br>Выделение текста
- Язык меню
- поык меню<br>Яркость дисплея Устан. DTMF режима
- Сброс до завод устан • Очистка всех данных

- - Мои телефон. номера Сведения о кредите/Доступно
	- Активная линия \*
	- Состояние батареи
	- Место загрузки
	- Устройства хранения Обновление ПО \*
	- Сведения о телефоне

#### **Правитное** Телефон. гарнитура

- лефон: тарийтура<br>• Автоответ через<br>• Голосовой набор
- 
- **ЭФ** Настройка для авто
	- Автоответ через Активиз. гарнитуры
	- Залержка выкл<sup>я</sup>
	- Время зарядки \*

PIN-код SIM карты Запрет вызовов Новые пароли

ெ

• Управл. сертификатами Блокировка вызова

## **SO** PTT установки \*

- ယူမျာ
	- Средства Java

**• Режим "В самолёте"** 

**X** Сеть оператора

 $\overline{\phantom{a}}$ 

• Режим "В самолёте"

, оператора<br>Найти новую сеть

нали повую се

• Доступные сети<br>• Мой список сетей \*

• Сигнал сброса

**Защита телефона**<br>• Блокировка телефона

Сигнал регистрации

Блокировка клавиатуры

Блокировка приложения

Фиксированный набор

Сигнал соединения

• Указание при запуске

- едиња са са станици.<br>• Система Јама • Удалить все приложения
- Функция вибро
- Функция звука • Функция приоритета
- Функция подстветки
- Уст. прилож. по умолчанию \*<br>• DNS IP \*
- \* дополнительные функции

10 Структура меню

- Приложения SIM \*<br>• Калькулятор
- 
- 
- Фиксированный набор
- 
- 
- 

рлын медиц<br>• Голосовая запись • Видеокамера • Картинки

• Ввести URL адрес<br>• Настр. WAP браузера

• WEB-сессии операт.

- Видео-клипы
- **В Настройки Интернет**<br>• Запуск WAP браузера<br>• Закладки
	- Сохран. страницы Журнал истории

## Техника безопасности и общая информация

ВАЖНАЯ ИНФОРМАЦИЯ ПО БЕЗОПАСНОМУ И ЭФФЕКТИВНОМУ ИСПОЛЬЗОВАНИЮ ПРОДУКТА. ОЗНАКОМЬТЕСЬ С ДАННОЙ ИНФОРМАЦИЕЙ ПЕРЕД ИСПОЛЬЗОВАНИЕМ ВАШЕГО ТЕЛЕФОНА.1

Воздействие радиочастотной (РЧ) энергии

Ваш телефон снабжен приемником <sup>и</sup> передатчиком. Будучи включенным, он принимает <sup>и</sup> передает радиочастотную (РЧ) энергию. Во время разговора по телефону система обработки соединения контролирует уровень мощности, на котором телефон осуществляет передачу.

Телефон Motorola разработан <sup>в</sup> соответствии с нормативными требованиями по влиянию РЧ на человека, принятыми <sup>в</sup> Вашей стране.

#### Меры предосторожности при

#### эксплуатации

Для оптимальной работы телефона <sup>и</sup> обеспечения допустимого уровня влияния РЧ на человека, предусмотренного соответствующими стандартами, всегда соблюдайте следующие правила.

#### Внешняя антенна

Если телефон имеет внешнюю антенну, используйте только прилагающуюся антенну или антенну, рекомендованную компанией Motorola. Использованиенеразрешенных антенн, модификаций или

> Техника безопасности**11**

приспособлений может стать причиной повреждения телефона <sup>и</sup>/или привести <sup>к</sup> превышению местных нормативных требований по допустимой мощности.

НЕ касайтесь внешней антенны при ПОЛЬЗОВАНИИ телефоном. Это может ухудшить качество связи и привести <sup>к</sup> превышению необходимого для работы телефона уровня мощности передачи.

#### Эксплуатация телефона

Разговаривая по телефону, держите его так, как будто это обычный проводной аппарат.

Ношение телефона: голосовая связь

При ношении телефона при необходимости всегда пользуйтесь поставляемыми или разрешенными компанией Motorola клипсами, держателями, футлярами, чехлами или ремешками для этого телефона, чтобы соблюсти требования по допустимому

уровню влияния РЧ при обеспечении голосовой связи. Использование принадлежностей, не разрешенных компанией Motorola, может привести <sup>к</sup> превышению норм воздействия РЧ излучения телефона.

Если Вы не используете вышеупомянутые разрешенные или поставляемые компанией Motorola принадлежности для ношения, <sup>и</sup> не используете телефон <sup>в</sup> обычном положении, следите, чтобы телефон <sup>и</sup> его антенна при передаче находились на расстоянии не менее 2,5 сантиметров от кожного покрова.

#### Работа с данными

При использовании любой функции <sup>в</sup> телефоне по работе <sup>с</sup> данными (<sup>с</sup> помощью или без помощи вспомогательного кабеля) следите, чтобы телефон <sup>и</sup> его антенна располагались на расстоянии не менее 2,5 сантиметров от кожного покрова.

Рекомендованные принадлежности

Использование принадлежностей, не разрешенных компанией Motorola, включая, но не ограничиваясь этим, аккумуляторы, антенны и откидные крышки, может привести к превышению норм воздействия РЧ мощности телефона. Список рекомендуемых принадлежностей Motorola помещен на сайте www.motorola.com.

# Радиочастотные помехи/

#### совместимость

**Примечание.** Практически все электронные устройства подвержены влиянию радиочастотных помех от внешних источников, если они недостаточно защищены, содержат конструктивные недостатки или неправильно настроены для работы <sup>с</sup> РЧ. В некоторых случаях Ваш телефон может вызвать радиопомехи.

**Примечание.** Данное устройство соответствует требованиям части 15 правил Федеральной комиссии по связи (FCC). Эксплуатация осуществляется <sup>в</sup> соответствии с указанными ниже условиями: (1) данное устройство не может вызывать помехи <sup>и</sup> (2) данное устройство должно воспринимать любые помехи, включая помехи, нежелательные для нормальной работы устройства.

Производственные помещения

Отключайте телефон во всех помещениях, где имеются таблички <sup>с</sup> соответствующими надписями. К таким помещениям относятся больницы или оздоровительные учреждения, которые могут использовать оборудование, чувствительное <sup>к</sup> внешнему радиоизлучению.

#### Самолет

Всегда отключайте беспроводное устройство по требованию экипажа. Если устройство имеет специальный режим для работы во время авиаперелета или подобные функции, проконсультируйтесь <sup>с</sup> экипажем на предмет возможности использования устройства <sup>в</sup> полете. Если устройство имеет функцию автоматического включения, отключите эту опцию до подъема на борт самолета или до попадания в зону, где использование беспроводных устройств запрещено.

Медицинские устройства

#### Кардиостимуляторы

Производители кардиостимуляторов рекомендуют держать телефон на расстоянии не менее 15 сантиметров от кардиостимулятора.

**14**Техника безопасности

> **•** Если дорожная обстановка требует, сверните с дороги и остановитесь, прежде чем позвонить или ответить на вызов.

Некоторые рекомендации по соблюдению безопасного вождения можно найти <sup>в</sup> разделе «Меры предосторожности для беспроводных телефонов» <sup>в</sup> конце этого руководства или на сайте компании Motorola: www.motorola.com/callsmart.

## Предупреждения по эксплуатации

Для автомобилей, оснащенных воздушной подушкой безопасности

Запрещается класть телефон на воздушную подушку или <sup>в</sup> области ее размещения. Подушки безопасности надуваются очень быстро <sup>и</sup> создают значительное усилие. Если телефон расположен <sup>в</sup> области размещения подушки, то в момент

#### Люди <sup>с</sup> подключенным кардиостимулятором должны:

- **•** ВСЕГДА держать ВКЛЮЧЕННЫЙ телефон на расстоянии более 15 сантиметров от кардиостимулятора.
- **•** НЕ носить телефон <sup>в</sup> нагрудном кармане.
- **•** При разговоре по телефону держать его у уха <sup>с</sup> противоположной от кардиостимулятора стороны, чтобы свести <sup>к</sup> минимуму возможное воздействие.
- **•** Немедленно ОТКЛЮЧИТЬ телефон, если есть подозрение, что он создает помехи кардиостимулятору.

срабатывания аппарат может быть выброшен <sup>с</sup> очень большой силой <sup>и</sup> нанести серьезную травму кому-либо из

находящихся в машине. Бензозаправочные или газонаполнительные станции Соблюдайте все приведенные на предупреждающих табличках требования,

касающиеся использования радиоэлектронного оборудования на

газонаполнительных станциях. Отключайте свое беспроводное устройство, если этого требует уполномоченный персонал. Потенциально взрывоопасная среда Отключите телефон перед тем, как войти <sup>в</sup> зону <sup>с</sup> потенциально взрывоопасной средой. Запрещается извлекать,

устанавливать или заряжать аккумуляторы в такой обстановке. Искра <sup>в</sup> потенциально

бензозаправочных или

#### Слуховой аппарат

Некоторые цифровые беспроводные телефоны могут оказывать влияние на слуховые аппараты. В подобной ситуации Вы можете обратиться <sup>к</sup> производителю слухового аппарата, чтобы обсудить возможные альтернативные варианты.

Прочие медицинские устройства Если Вы пользуетесь другими персональными медицинскими устройствами, обратитесь <sup>к</sup> их производителю, чтобы определить степень их защищенности от радиоизлучения. Возможно, лечащий врач может помочь Вам <sup>в</sup> получении информации такого рода.

## Использование во время вождения автомобиля

Проверьте, разрешено ли использование телефонов во время вождения <sup>в</sup> соответствии с местными законами и нормативными актами. Всегда соблюдайте эти предписания.

При использовании телефона во время вождения, пожалуйста, соблюдайте следующие рекомендации:

- **•** Сосредоточьте все Ваше внимание на процессе вождения <sup>и</sup> дорожной обстановке. Использованиетелефона может быть отвлекающим фактором <sup>в</sup> определенной обстановке. Прекратите разговор, если Вы не можете сосредоточить внимание на процессе вождения.
- **•** Применяйте гарнитуру для громкоговорящей связи (гарнитуру handsfree), если она имеется.

Техника безопасности**15**

взрывоопасной обстановке может вызвать взрыв или пожар, которые могут стать причиной телесных повреждений или даже смерти.

> **Примечание.** К потенциально взрывоопасным зонам относятся места с наличием горюче-смазочных материалов (например, под палубой корабля), приспособления для транспортировки или хранения топлива или химических веществ, помещения, в воздухе которых присутствуют химические вещества или частицы, такие как волокна, пыль или металлическая пыль. Потенциально взрывоопасные места обычно (но не всегда) оборудованы соответствующими знаками.

Воспламенители <sup>и</sup> области воспламенения

Чтобы предотвратить возможное воспламенение, ОТКЛЮЧИТЕ телефон, когда Вы находитесь вблизи электрических детонаторов, в местах, где возможно воспламенение, или в местах, где есть таблички <sup>с</sup> надписью «Отключите электронные устройства». Следуйте всем знакам и инструкциям.

Поврежденные изделия

Если телефон подвергся воздействию воды, сильным ударам или раскололся, не пытайтесь его использовать, пока специалисты авторизованного сервисного центра компании Motorola не оценят степень повреждения телефона. Не пытайтесь высушить его с помощью внешних нагревательных приборов, например, <sup>в</sup> СВЧ-печи.

#### Аккумуляторы <sup>и</sup> зарядные устройства

Аккумуляторы могут нанести вред имуществу <sup>и</sup>/или причинить травму, например, ожог, при соприкосновении незащищенных клемм с токопроводящими материалами (например, драгоценностями, ключами, цепочками). Токопроводящие материалы могут вызвать короткое замыкание и сильно нагреться. Соблюдайте осторожность при работе <sup>с</sup> любыми заряженными аккумуляторами, особенно если кладете их в карман, сумку или футляр, <sup>в</sup> которых находятся металлические предметы. **Используйте только оригинальные аккумуляторы и зарядные устройства <sup>с</sup> маркировкой Motorola Original™.**

**Внимание!** Чтобы исключить риск получения травмы, не осуществляйте утилизацию аккумуляторов посредством сжигания.

**18**Техника безопасности

видеоигры на телефоне или использовать режим, при котором возникает мерцающий свет на телефоне. (Включение режима, при котором возникает мерцающий свет, предусмотрено не на всех моделях).

Родители должны контролировать детей, когда они используют видеоигры или другие функции телефона, при которых возникает мерцающий свет. Вы должны прекратить пользование телефоном <sup>и</sup> проконсультироваться <sup>с</sup> врачом, если у Вас наблюдается любой из указанных ниже симптомов: судороги, подергивания глаз или мышц, потеря сознания, непроизвольные движения или дезориентация.

Чтобы уменьшить вероятность появления таких симптомов, соблюдайте следующие меры предосторожности:

На аккумуляторах или на телефоне могут быть следующие символы:

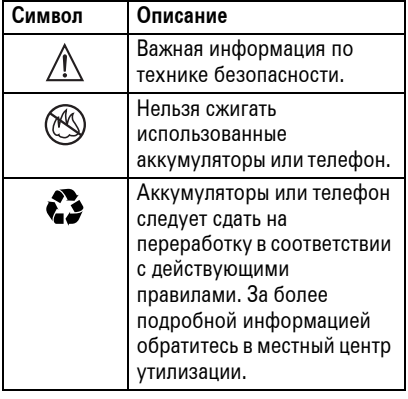

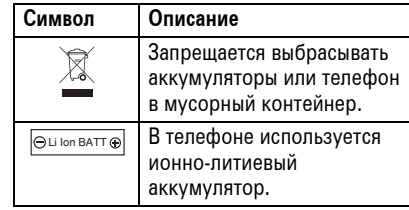

#### Риск задохнуться

Ваш телефон <sup>и</sup> его принадлежности могут содержать съемные детали, при проглатывании которых маленькие дети могут задохнуться. Держите телефон <sup>и</sup> его принадлежности вне досягаемости маленьких детей.

#### Стеклянные элементы

Некоторые части вашего мобильного телефона могут быть изготовлены из стекла. Это стекло может разбиться при падении телефона на твердую поверхность

или при сильном ударе. В случае, если стекло разбилось, не прикасайтесь <sup>к</sup> нему <sup>и</sup> не пытайтесь вынуть. Не используйте телефон, пока не замените стекло в специализированном сервисном центре.

#### Припадки/временное

#### потемнение в глазах

Некоторые люди подвержены эпилептическим припадкам или потемнению в глазах, если они смотрят на мерцающий свет, например, при просмотре телевизора или во время видеоигры. Эти припадки или потемнения <sup>в</sup> глазах могут случиться с людьми, даже если раньше они никогда не возникали.

Если Вы подвержены таким припадкам или потемнениям в глазах или подозреваете наследственную предрасположенность к ним, проконсультируйтесь <sup>с</sup> Вашим врачом, прежде чем Вы начнете играть <sup>в</sup>

> Техника безопасности**19**

- **•** Не играйте <sup>в</sup> видеоигры <sup>и</sup> не используйте режим <sup>с</sup> мерцающим светом, если Вы устали или хотите спать.
- **•** Каждый час делайте перерыв не менее чем на 15 минут.
- **•** Играйте <sup>в</sup> комнате, <sup>в</sup> которой включено все внутреннее освещение.
- **•** При игре держите экран на максимальном расстоянии от глаз.

Предупреждение об

## использовании с высоким

уровнем громкости

![](_page_6_Picture_28.jpeg)

## Травмы при повторяющихся движениях

Когда Вы выполняете повторяющиеся действия, например, при нажатии клавиш или вводе символов <sup>с</sup> клавиатуры, Вы можете ощущать определенный дискомфорт <sup>в</sup> кистях, предплечьях <sup>и</sup> плечах, шее или других частях тела. Чтобы свести к минимуму опасность возникновения таких проблем, как тендинит, кистевой туннельный синдром или скелетно-мышечные нарушения, руководствуйтесь следующими инструкциями:

- **•** Через каждый час игры делайте перерыв не менее чем на 15 минут.
- **•** Если Ваши кисти, запястья или предплечья устали или затекли во время игры, сделайте перерыв <sup>в</sup> игре на несколько часов.
- Если Вы чувствуете боль <sup>в</sup> запястьях, кистях или предплечьях во время или после игры, прекратите игру <sup>и</sup> обратитесь за медицинской помощью.
- 1. Информация, приведенная <sup>в</sup> настоящем документе, заменяет общую информацию по технике безопасности в руководстве пользователя, выпущенном до 28 января 2005 г.

## Эксплуатация и уход

Чтобы обеспечить нормальную работу вашего телефона Motorola, берегите его от воздействия:

![](_page_7_Picture_2.jpeg)

## **любых**

Берегите телефон от воды, дождя, повышенной влажности, пота и других жидкостей.

![](_page_7_Picture_5.jpeg)

#### **высоких или низких температур**

Не подвергайте телефон воздействию температур ниже -10°C/14°F или выше 45°C/113°F.

![](_page_7_Picture_8.jpeg)

Не пытайтесь сушить телефон <sup>в</sup> микроволновой печи.

![](_page_7_Picture_10.jpeg)

E)

![](_page_7_Picture_11.jpeg)

Не роняйте телефон.

чистящие средства.

**жидкостей пыли <sup>и</sup> грязи**

**моющих средств**

Берегите телефон от частиц пыли, грязи, песка, пищевых продуктов и других посторонних субстанций.

Протирайте телефон только сухой мягкой салфеткой. Не используйте спирт или другие

![](_page_7_Picture_13.jpeg)

## Заявление о соответствии директивам Европейского Союза

Компания Motorola настоящим

E удостоверяет, что данный продукт находится в соответствии со следующими документами:

- **•** Основными требованиями <sup>и</sup> прочими релевантными положениями Директивы 1999/5/EC
- **•** Всеми другими релевантными Директивами ЕС

![](_page_8_Picture_209.jpeg)

Выше показано, как выглядит типичный Номер утверждения продукта.

Вы можете найти Декларацию <sup>о</sup> соответствии (ДОС) Вашего продукта Директиве 1999/5/EC (Директиве R&TTE) <sup>в</sup> Интернет по адресу www.motorola.com/rtte – чтобы найти нужную ДОС, введите <sup>в</sup> строку поиска этого Webсайта Номер утверждения <sup>с</sup> этикетки Вашего продукта.

Соответствие нормативам ЕС **23**

# Правильная утилизация — забота об окружающей среде

Если на изделие компании  $\sum_{i=1}^{n}$ Motorola нанесен указанный символ, не утилизируйте устройство вместе <sup>с</sup> бытовыми отходами.

## Утилизация мобильных телефонов <sup>и</sup> их аксессуаров

Не утилизируйте мобильные телефоны или их электрические аксессуары, например, зарядные устройства или гарнитуры, вместе <sup>с</sup> бытовыми отходами. В некоторых странах или регионах налажена система сбора <sup>и</sup> утилизации электрических <sup>и</sup> электронных компонентов. Свяжитесь <sup>с</sup> региональными властями для получения

более детальной информации. Если система сбора <sup>и</sup> утилизации не налажена, возвратите ненужные сотовые телефоны <sup>и</sup> электрические аксессуары <sup>в</sup> любой авторизованный сервисный центр компании Motorola в своем регионе.

**24**Сведения об утилизации

## SIM-карта

**Внимание!** Не сгибайте <sup>и</sup> не царапайте SIM-карту. Не подвергайте ее воздействию статического электричества, воды и грязи. Перед установкой или удалением SIM-карты выключите телефон.

На *SIM-карте* (Subscriber Identity Module модуль идентификации абонента) записаны личные данные, включая номер владельца телефона <sup>и</sup> записи справочника.

**1** Нажмите крышку аккумулятора, чтобы освободить защелку.

![](_page_10_Picture_4.jpeg)

**2** Снимите крышку аккумуляторного отсека.

![](_page_10_Picture_6.jpeg)

**3** Держите SIM-карту так, чтобы метка находилась в правом нижнем углу позолоченной стороной вниз. Вставьте SIM-карту <sup>в</sup> гнездо, как показано на рисунке.

![](_page_10_Picture_8.jpeg)

# Основные сведения

## Об этом руководстве

В этом руководстве объясняется, как перейти <sup>к</sup> функции меню, например:

#### Поиск: ·• > ⊵ Сообщения > Создать сообщение

Это значит, что в начальном меню необходимо выполнить следующие действия:

- **1** Нажмите центральную клавишу  $\cdot \bullet$ , чтобы открыть меню.
- <del>2</del> Нажмите *клавишу перемещения* ۰Ģ۰, чтобы найти  $\boxdot$  **Сообщения**, и нажмите *центральную клавишу*  $\ddot{\bullet}$ , чтобы выбрать функцию.

<del>3</del> Нажмите *клавишу перемещения*  $\cdot \mathbf{\hat{Q}}$ *,* чтобы найти **Создать сообщение**, и нажмите *центральную клавишу*  $\ddot{\bullet}$ , чтобы выбрать функцию.

#### **Символы**

![](_page_10_Picture_18.jpeg)

Основные сведения **25**

Аккумулятор

#### Советы по использованиюаккумулятора

Время работы телефона от аккумулятора зависит от сети, уровня сигнала, температуры, а также используемых функций <sup>и</sup> дополнительных принадлежностей.

> **•** Используйте S аккумуляторы и зарядные устройства Motorola Original. Гарантийными

условиями не предусмотрено возмещение ущерба, вызванного использованием аккумуляторов <sup>и</sup>/или зарядных устройств иных типов (других изготовителей).

- **•** Новые аккумуляторы или аккумуляторы, хранившиеся в течение длительного времени, могут заряжаться дольше обычного.
- **•** Заряжать аккумуляторы следует при комнатной или близкой <sup>к</sup> ней температуре.
- **•** Аккумуляторы следует хранить <sup>в</sup> незаряженном состоянии в прохладном, темном, сухом месте.
- **•** Не подвергайте аккумуляторы воздействию температур ниже -10°C или выше 45°C. Выходя из автомобиля, всегда берите телефон с собой.

**•** По мере использования аккумулятора его характеристики постепенно ухудшаются, а время зарядки аккумулятора увеличивается. Если время работы телефона от аккумулятора уменьшилось, возможно, следует приобрести новый аккумулятор.

Старый аккумулятор можно сдать <sup>в</sup> ближайший центр утилизации.

**Внимание!** Во избежание взрыва запрещается сжигать аккумуляторы. Перед началом работы <sup>с</sup> телефоном следует ознакомиться со сведениями по

безопасному использованию

руководства.

032375o

аккумуляторов <sup>в</sup> разделе «Сведения по безопасности <sup>и</sup> общие сведения» данного

![](_page_11_Picture_1.jpeg)

![](_page_11_Picture_2.jpeg)

![](_page_11_Picture_3.jpeg)

**28**Основные сведения

## Включение и выключение телефона

**Внимание!** При включении телефон может запросить ввод PIN-кода для вашей SIM-карты. Если 3 раза подряд ввести неверный PIN-код перед указанием правильного кода, то SIM-карта будет заблокирована, <sup>а</sup> на дисплее появится сообщение SIM карта заблокирована.

Обратитесь <sup>к</sup> своему оператору сотовой связи.

Чтобы включить телефон, нажмите *клавишу включения/*   $_3$ авершения �� и удерживайте ее несколько секунд или

![](_page_11_Picture_10.jpeg)

до тех пор, пока не включится подсветка дисплея или клавиатуры. При необходимости введите восьмизначный

#### Установка аккумулятора

**1**

**2**

**3**

![](_page_11_Picture_14.jpeg)

![](_page_11_Picture_15.jpeg)

![](_page_11_Picture_16.jpeg)

PIN-код SIM-карты <sup>и</sup>/или четырехзначный код разблокирования.

Чтобы выключить телефон, нажмите клавишу �� и удерживайте ее несколько секунд.

#### Выполнение вызова

Чтобы выполнить вызов, откройте выдвижную панель, введите номер телефона <sup>и</sup> нажмите *клавишу вызова* N.

Инструкции по выполнению **голосового набора** номера см. на стр. 72.

Чтобы завершить вызов, закройте выдвижную панель или нажмите *клавишу включения/завершения* O.

#### Зарядка аккумулятора

Аккумуляторы поставляютсязаряженными не полностью. Подключите зарядное устройство <sup>к</sup>

**4**

порту мини-USB телефона <sup>и</sup> <sup>к</sup> электрической розетке. Телефон начнет зарядку аккумулятора (прежде чем начнется зарядка, может пройти несколько секунд). Индикатор заряда аккумулятора

## Ответ на вызов

При звонке или вибровызове для ответа откройте выдвижную панель или нажмите *клавишу вызова* N.

Чтобы завершить вызов, закройте выдвижную панель или нажмите *клавишу включения/завершения* O.

**Примечание.** При воспроизведении  $P_A$ видеозаписи или некоторых звуковых файлов телефон не может принимать данные по сети EDGE. Если прием данных по сети EDGE возможен, <sup>в</sup> верхней части дисплея отображается индикатор состояния EDGE  $\boldsymbol{\mathsf{E}}.$ 

#### светится во время зарядки аккумулятора. По завершении зарядки на дисплее появится сообщение **Зарядка окончена**.

**Совет.** Для аккумуляторов, используемых <sup>в</sup> этом телефоне, избыточная зарядка не страшна. Максимальная емкость аккумулятора достигается после нескольких циклов полной зарядки <sup>и</sup> разрядки.

**Примечание.** Зарядку аккумулятора также можно

выполнить путем подключения порта мини-USB телефона <sup>к</sup>

![](_page_11_Picture_35.jpeg)

порту USB компьютера. Для этого телефон и компьютер должны быть включены, <sup>а</sup> на компьютере должны быть установлены необходимые драйверы. Кабели <sup>и</sup> программное обеспечение драйверов поставляются отдельно в составе комплектов для передачи данных Motorola Original.

Основные сведения **29**

## Сохранение номера телефона

Номер телефона можно сохранить <sup>в</sup> Справочник.

**Поиск: ♦ > © Справочник,** затем нажмите ВАРИАНТЫ > Создать <sup>&</sup>gt; Контакт <sup>в</sup> телефоне или Контакт на SIM карте

- **1** Введите имя <sup>и</sup> другие сведения для телефонного номера. Чтобы изменить эти сведения, выберите их <sup>и</sup> нажмите *центральную клавишу* s.
- **2** Нажмите клавишу ГОТОВО для сохранения номера.

Инструкции по изменению или удалению записи <sup>в</sup> телефонном справочнике см. на стр. 104. Инструкции по сохранению адреса электронной почты см. на стр. 101.

![](_page_11_Picture_45.jpeg)

#### **Замечания относительно записей на вашей SIM-карте:**

- **•** На SIM-карте <sup>в</sup> справочнике можно сохранить только записи, содержащие Имя <sup>и</sup> Номер.
- **•** Чтобы выбрать, сохранять записи <sup>в</sup> памяти телефона или на SIM-карте, откройте начальный экран <sup>и</sup> нажмите  $\cdot \bullet > \text{C}$  Справочник, затем нажмите ВАРИАНТЫ > Настройка <sup>&</sup>gt; Хранение по умолчанию <sup>&</sup>gt; Телефон или SIM карта.
- **•** Телефонный справочник позволяет отображать записи, хранящиеся <sup>в</sup> памяти телефона или на SIM-карте. Чтобы выбрать записи для просмотра, нажмите

 $\cdot \bullet$  >  $\Box$  Справочник, затем нажмите ВАРИАНТЫ > Просмотреть. Можно выбрать Телефон <sup>и</sup> SIM карта, SIM карта или Конт-ты <sup>в</sup> памяти тел.

- **32** Основные сведения
	- **•** Если телефон не настроен, нажмите Да для перехода <sup>к</sup> настройке телефона.
- **4** Следуйте указаниям экранных инструкций. Вам понадобится выбрать оператора связи и, возможно, тарифный план.
- **5** Дождитесь появления экрана **настройки отправлены** <sup>и</sup> нажмите Выход.
- **6** На ваш телефон будут отправлены два текстовых сообщения <sup>с</sup> настройками. Откройте сообщения <sup>и</sup> нажмите ВАРИАНТЫ > Установить. Теперь вы можете использовать Интернет <sup>и</sup> обмениваться MMS.

**Примечание.** За передачу данных <sup>с</sup> помощью некоторых приложений может взиматься плата. За дополнительными сведениями следует обратиться <sup>к</sup> своему оператору сотовой связи.

## Вызов посохраненному телефонному номеру

- Поиск: ·• > © Справочник
- **1** Перейдите <sup>к</sup> нужной записи <sup>в</sup> телефонном справочнике.
- **2** Для вызова абонента нажмите **©**.

Инструкции по выполнению **голосового набора** номера по записи <sup>в</sup> справочнике см. на стр. 72.

## Поиск в справочнике

#### **Поиск:**  $\cdot \hat{\bullet}$  >  $\subset$  Справочник

Для ввода первых букв нужной записи <sup>в</sup> телефонном справочнике нажмите соответствующие клавиши на клавиатуре.

## Просмотр своего номера

Для отображения своего номера <sup>в</sup> режиме начального экрана нажмите *клавишу очистить*/*сохранить* **[**•], а затем **#.** 

**Совет.** Как отобразить собственный телефонный номер во время вызова? Нажмите **ВАРИАНТЫ > Мой телефон. номер**.

Имя и номер телефона, сохраненные на SIM-карте, можно изменить. В режиме начального экрана нажмите  $\boxed{\odot}$   $\boxed{\#}$ , выберите запись, нажмите клавишу ПРОСМОТ., нажмите клавишу ВАРИАНТЫ <sup>и</sup> выберите Редактировать. Если собственный номер телефона неизвестен, обратитесь <sup>к</sup> оператору сотовой связи.

# Motorola SETUP

**Motorola SETUP** используется для быстрой <sup>и</sup> несложной настройки Интернет-соединения <sup>и</sup> обмена MMS.

间

**Примечание.** В вашем телефона Motorola SETUP может отсутствовать. За дополнительными сведениями следует обратиться <sup>к</sup> своему оператору сотовой связи.

- **1** Нажмите ∙ $\dot{\bullet}$ ∙ >  $\circledast$  Игры и приложения > Motorola НАСТР.
- **2** На экране Motorola SETUP нажмите ВАРИАНТЫ > Пуск.
- **3** Настройки вашего телефона сохранены.
	- **•** Если телефон уже настроен, появится сообщение **"Настройка завершена"**. Нажмите ГОТОВО для завершения процесса.

Основные сведения **33**

# Основные преимущества

Телефон можно использовать не только для того, чтобы посылать <sup>и</sup> принимать вызовы.

## Фотографии

Телефон имеет 2-мегапиксельную цифровую фотокамеру для фотографирования <sup>с</sup> разрешением 1200 <sup>x</sup> 1600 пикселов. Чтобы перевести телефон <sup>в</sup> режим фотокамеры, закройте выдвижную панель. Наведите фотокамеру на объект <sup>и</sup> сфотографируйте, затем нажмите **ОТПРАВ.**, чтобы передать снимок друзьям

## фотосъемка (выдвижная панель закрыта)

При закрытой выдвижной панели нажмите *клавишу камеры* [D], чтобы отобразить полноэкранный режим видоискателя. При закрытой выдвижной панели телефон делает снимки <sup>в</sup> обычном альбомном формате.

Основные преимущества **35**

![](_page_13_Figure_7.jpeg)

камеры, нажмите влево или вправо, чтобы внести изменения.

**Совет.** Для съемки <sup>в</sup> условиях низкой освещенности нажмите ВАРИАНТЫ > СВЕТ.ВКЛ, чтобы включить высокоинтенсивную светодиодную

вспышку камеры.

**1** Наведите объектив камеры на объект.

- **2** Нажмите клавишу камеры **[0]**, чтобы сделать снимок. Выберите действие:
	- **•** Нажмите клавишу ВАРИАНТЫ, чтобы сохранить фотографию.
	- **•** Нажмите клавишу ОТПРАВ., чтобы вложить фотографию <sup>в</sup> сообщение (см. стр. 54).
	- **•** Чтобы удалить фотографию <sup>и</sup> вернуться в режим видоискателя, нажмите ⊡.

## фотосъемка (выдвижная панель открыта)

делает снимки <sup>в</sup> книжном формате.

При открытой выдвижной панели нажмите  $\cdot \hat{\bullet}$  >  $\circ$  Мультимедиа > Фотокамера, чтобы отобразить видоискатель камеры. При открытой выдвижной панели телефон

![](_page_13_Figure_19.jpeg)

**Совет.** Для съемки <sup>в</sup> условиях низкой освещенности нажмите ВАРИАНТЫ > СВЕТ.ВКЛ, чтобы включить интенсивную

- светодиодную вспышку камеры
- **1** Наведите объектив камеры на объект.
- **2** Нажмите центральную клавишу  $\dot{\bullet}$  или клавишу камеры  $\Box$  или сделайте снимок. Выберите действие:
	- **•** Нажмите клавишу ВАРИАНТЫ, чтобы сохранить фотографию.
	- **•** Нажмите клавишу ОТПРАВ., чтобы вложить фотографию <sup>в</sup> сообщение (см. стр. 54).
	- **•** Чтобы удалить фотографию <sup>и</sup> вернуться в режим видоискателя, нажмите ⊡.

#### редактирование снимков

Порядок редактирования снимков см. на стр.129. Можно изменить такие параметры,

как Яркость дисплея <sup>и</sup> Контрастность, или добавить такие эффекты, как Размытый <sup>и</sup> Резкость, Повернуть, Зеркальный режим, Рамки <sup>и</sup> Стили.

#### настройки камеры

В режиме видоискателя нажмите **ВАРИАНТЫ**, чтобы выбрать параметры камеры:

![](_page_14_Picture_1211.jpeg)

**38**Основные преимущества

- **2** Чтобы начать видеозапись, нажмите клавишу камеры **©**.
- **3** Чтобы остановить видеозапись, нажмите клавишу **СТОП**. Выберите действие:
	- **•** Чтобы просмотреть, сохранить или удалить видеозапись, нажмите клавишу ВАРИАНТЫ.
	- **•** Нажмите клавишу ОТПРАВ.,  $P_A$ чтобы вложить видеозапись в сообщение (см. стр. 54).
	- **•** Чтобы удалить видеозапись и вернуться в режим видоискателя, нажмите ⊡.

![](_page_14_Picture_1212.jpeg)

**Действия**

В режиме видоискателя видеокамеры нажмите **ВАРИАНТЫ**, чтобы выбрать видеопараметры:

![](_page_14_Picture_1213.jpeg)

## Видеозаписи

#### запись видео

При закрытой или открытой выдвижной панели нажмите **∙** $\hat{\mathord{\bullet}}\text{-}>\mathbb{CD}$  **Мультимедиа** > Видеокамера, чтобы отобразить полноэкранный режим видоискателя видеокамеры.

![](_page_14_Figure_15.jpeg)

видеокамеры, нажмите влево или вправо, чтобы внести изменения.

**Совет.** Если нужно добавить видеозапись <sup>в</sup> сообщение, для длительности видеозаписи следует установить параметр MMS. Чтобы настроить длительность, нажмите ВАРИАНТЫ > Настр. видеокамеры <sup>&</sup>gt; Продолжительн. видео.

**1** Наведите объектив камеры на объект видеосъемки.

Основные преимущества **39**

![](_page_14_Picture_1214.jpeg)

#### воспроизведение видеозаписи

#### **Поиск:** s <sup>&</sup>gt; h Мультимедиа <sup>&</sup>gt; Видео-клипы > *видеоклип*

![](_page_14_Figure_23.jpeg)

Из сохраненного списка видеоклипов нажмите **ВАРИАНТЫ**, чтобы выбрать параметры видео.

**Примечание.** Параметры телефона могут быть различными. Большинство параметров применимы только к видеозаписям, созданным пользователем, и недоступны для предустановленных видеозаписей.

![](_page_15_Picture_1250.jpeg)

#### **42**Основные преимущества

файлами между телефоном <sup>и</sup> компьютером см. на стр. 59.

**Примечание.** Телефон не может воспроизводить файлы MP3 со скоростью кодирования свыше 128 кбит/<sup>с</sup>. При попытке загрузки или воспроизведения такого файла может быть отображено сообщение об ошибке или запрос на удаление этого файла.

**Совет.** Мелодии можно прослушивать <sup>в</sup> дороге. Для безопасного использования телефона <sup>в</sup> самолете используйте *режим самолета*. См. стр. 133.

#### цифровой аудиоплеер

Телефон имеет также цифровой аудиоплеер <sup>в</sup> виде приложения Java, <sup>с</sup> помощью которого можно воспроизводить музыкальные записи, создавать списки воспроизведения и систематизировать музыкальные файлы.

?

![](_page_15_Picture_1251.jpeg)

![](_page_15_Picture_1252.jpeg)

## Аудиоплеер

Телефон позволяет воспроизводить **图** и сохранять звуковые файлы MP3. Для увеличения количества

сохраняемых <sup>в</sup> памяти мелодий можно использовать дополнительную съемную карту памяти (см. стр. 56).

#### Поиск: · $\dot{\bullet}$  >  $\circ$  Мультимедиа > Музыка > *название мелодии*

Чтобы начать или приостановить воспроизведение, нажмите <sub>\*</sub>Ф·. Чтобы остановитьвоспроизведение,

![](_page_15_Picture_16.jpeg)

нажмите  $\cdot \! \hat{\varphi}$ . Нажмите  $\cdot \! \hat{\varphi}$ · вправо или влево, чтобы перейти <sup>к</sup> следующей или предыдущей мелодии.

Для регулировки громкости воспроизведения используйте клавиши громкости на левой стороне телефона (см. рис. на стр. 2).

Сведения <sup>о</sup> загрузке мелодий <sup>в</sup> телефон см. на стр. 131. Сведения об обмене

Основные преимущества **43**

#### Поиск: •••• > & Игры и приложения > Цифровой Воспр. звука

Нажмите  $\cdot \mathsf{\dot{Q}}$ , вверх или вниз, чтобы выделить параметр, затем нажмите центральную клавишу ∙∳∙, чтобы выбрать следующие варианты:

![](_page_15_Picture_1253.jpeg)

![](_page_15_Picture_1254.jpeg)

Нажмите ∙Ф∙ вверх или вниз, чтобы выделить мелодию, затем нажмите центральную клавишу ∙**♦**∙, чтобы выбрать воспроизведение или паузу. Нажмите  $\cdot \! \hat{\mathsf \varphi}\cdot$ влево или вправо, чтобы воспроизвести предыдущую или следующую мелодию.

Для регулировки громкости воспроизведения используйте клавиши громкости на левой стороне телефона (см. рисунок на стр. 2).

## Функции выдвижной панели

тональный сигнал выдвижной панели

Установите тональный сигнал, который будет звучать при открытии или закрытии выдвижной панели:

**Поиск: ·● >**  $\frac{100}{20}$  **Параметры > Личные настройки**  $> 3$ вук открытия.

#### функции закрытой выдвижной панели

Установите телефон <sup>в</sup> режим продолжения работы активных приложений или выхода из приложений при закрытой выдвижной панели.

#### **Поиск:**  $\cdot \hat{\bullet}$  >  $\frac{100}{100}$  Параметры

> Основная настройка <sup>&</sup>gt; Слайд закрыт

#### > Продолжить задачу или Закончить задачу.

Настройка Слайд закрыт определяет действия при закрытии выдвижной панели при следующих условиях:

![](_page_16_Picture_1188.jpeg)

![](_page_16_Picture_1189.jpeg)

![](_page_16_Picture_1190.jpeg)

#### режим полноэкранного видоискателя

При закрытой выдвижной панели камера телефона отображает режим полноэкранного видоискателя и делает снимки <sup>в</sup> обычном альбомном формате. Инструкции по пользованию камерой см. на стр. 35.

Основные преимущества **47**

**46**Основные преимущества

При закрытой или открытой выдвижной панели видеокамера отображает режим полноэкранного видоискателя и записывает видеоклипы <sup>в</sup> обычном альбомном формате. Инструкции по пользованию видеокамерой см. на стр. 39.

#### Блокирование иразблокирование клавиатуры

Можно заблокировать клавиатуру <sup>и</sup> боковые клавиши, чтобы предотвратить случайные нажатия (например, <sup>в</sup> кармане или сумочке).

Для **ручной блокировки** клавиатуры <sup>и</sup> боковых клавиш нажмите <sup>и</sup> удерживайте  $\mathbb F$  в главном окне. Чтобы разблокировать клавиши, закройте <sup>и</sup> снова откройте выдвижную панель.

Можно установить **автоматическую блокировку** клавиатуры <sup>и</sup> боковых клавиш

функцию автоматической блокировки, нажмите · $\hat{\bullet}$ · > 8% Параметры > Защита телефона

> Блокировка клавиатуры <sup>&</sup>gt; Таймер <sup>&</sup>gt; Выкл.

Чтобы **разблокировать** клавиатуру <sup>и</sup> боковые клавиши, нажмите любую клавишу <sup>и</sup> следуйте указаниям экранных инструкций.

телефона во время бездействия телефона при закрытой выдвижной панели. Нажмите  $\cdot \hat{\bullet}$  >  $\frac{100}{20}$  Параметры > Защита телефона > Блокировка клавиатуры <sup>&</sup>gt; Таймер, затем установите время задержки для

блокировки клавиш (2 секунды, 4 секунды или 8 секунд). Блокировка клавиатуры включается при закрытии и отключается при открытии выдвижной панели. Чтобы отключить

**Примечание.** Входящий вызов отключает блокировку клавиатуры.

## Беспроводное соединение Bluetooth™

Телефон поддерживает 佃 беспроводные соединения Bluetooth. Благодаря соединению Bluetooth можно связать телефон <sup>с</sup> гарнитурой или автомобильным комплектом для использования громкой связи. Можно также связаться <sup>с</sup> другим телефоном или компьютером, поддерживающим технологию Bluetooth для обмена файлами.

**Примечание.** Использование мобильных телефонов за рулем может отвлекать водителей. Прервите вызов, если он мешает сосредоточиться на вождении. Кроме того, <sup>в</sup> некоторых местах использование беспроводных устройств <sup>и</sup> аксессуаров может быть запрещено или ограничено. При использовании этих

устройств всегда следует соблюдать законы и правила.

#### **Для обеспечения максимальной защиты данных** при использовании соединения Bluetooth всегда применяйте соединения Bluetooth только <sup>в</sup> безопасной не общедоступной среде.

включение и отключение питания Bluetooth

Поиск: ∙∳<sub>'</sub> > ഘ Подключение > Bluetooth соединение <sup>&</sup>gt; Настройка <sup>&</sup>gt; Питание <sup>&</sup>gt; Вкл.

**Примечание.** Для увеличения срока службы аккумулятора обязательно устанавливайте выключатель питания Bluetooth в положение **Выкл.**, если устройство не используется. Чтобы снова подключить телефон <sup>к</sup> устройству, установите выключатель питания Bluetooth в положение **Вкл**.

Использование гарнитуры и автомобильного комплекта

**Перед тем как вы попробуете подключить телефон <sup>к</sup> устройству громкой связи**, убедитесь, что устройство **включено** <sup>и</sup> **готово работать** <sup>в</sup> *режиме соединения* или *связи* (см. руководство пользователя устройства). В каждый момент времени телефон может быть соединен только <sup>с</sup> одним устройством.

#### **Поиск:** s <sup>&</sup>gt; L Подключение <sup>&</sup>gt; Bluetooth соединение <sup>&</sup>gt; Аудио-устройства <sup>&</sup>gt; [искать устройства]

Телефон отобразит список устройств, расположенных <sup>в</sup> радиусе его действия.

- **1** Выберите устройство <sup>в</sup> списке <sup>и</sup> нажмите центральную клавишу ∙ $\hat{\bullet}$ ∙.
- **2** Чтобы установить соединение с устройством, нажмите клавишу ДА или ОК.
- **50**Основные преимущества
- **1** Расположите телефон рядом <sup>с</sup> устройством <sup>и</sup> отправьте файл <sup>с</sup> устройства.

Если телефон <sup>и</sup> передающее устройство не распознали друг друга, переключите телефон <sup>в</sup> режим обнаружения для его распознавания передающим устройством. Нажмите  $\cdot \hat{\bullet}$  >  $\mathcal{L}$  Подключение > Bluetooth соединение > Найди меня.

**2** Для принятия файла <sup>с</sup> другого устройства нажмите на телефоне клавишу ПРИНЯТЬ.

По окончании передачи файла на телефоне будет отображено соответствующее сообщение. Если нужно сохранить файл, нажмите клавишу **СОХРАН**.

**3** При необходимости введите код подключения <sup>к</sup> устройству (например, 0000) <sup>и</sup> нажмите клавишу ОК.

При установке связи <sup>с</sup> телефоном на главном экране появится мигающий индикатор Bluetooth  $\bm{\mathsf{\Theta}}$ .

**Подсказка.** При включенном питании Bluetooth телефон позволяет автоматически соединиться с ранее использовавшимся устройством громкой связи. Достаточно включить устройство <sup>и</sup> поднести его <sup>к</sup> телефону.

## Копирование файлов на другое устройство

Мультимедийные файлы, записи телефонной книги, события ежедневника или закладки можно скопировать на другой телефон или компьютер, поддерживающие соединение Bluetooth.

**Примечание.** Копирование некоторых объектов, защищенных авторскими правами, невозможно.

**Перед копированием файла на другое устройство** убедитесь, что оно **включено** <sup>и</sup> **готово <sup>к</sup> работе** <sup>в</sup> режиме обнаружения. Кроме того, убедитесь, что оно не занято другим подключением Bluetooth.

- **1** На телефоне выделите объект, который требуется скопировать на другое устройство.
- **2** Нажмите ВАРИАНТЫ, <sup>а</sup> затем выберите:
	- **•** Управление <sup>&</sup>gt; Копировать для мультимедийного файла.
	- **•** Отправить контакт <sup>&</sup>gt; Bluetooth для записи телефонной книги.
	- **•** ОТПРАВ. для события ежедневника или закладки.

**3** Выберите имя обнаруженного устройства или [искать устройства] для поиска устройства, на которое требуется скопировать объект.

**Примечание.** После успешного соединения телефона <sup>с</sup> устройством Bluetooth этим устройством будет запущена аналогичная процедура по установке соединения Bluetooth с телефоном. При установке соединения Bluetooth индикатор Oпоявится в верхней части дисплея рядом <sup>с</sup> соединением Bluetooth.

Получение файлов от другого устройства

**Перед попыткой получения файла <sup>с</sup> другого устройства** убедитесь, что выключатель Bluetooth телефона установлен <sup>в</sup> положение **вкл** (см. стр. 49).

Основные преимущества **51**

#### отправка файла на принтер

Мультимедийный файл, запись телефонной книги или событие ежедневника можно отправить <sup>с</sup> телефона на принтер, поддерживающий соединение Bluetooth.

**Примечание.** Телефон позволяет печатать на листах форматов A4 или US Letter. Для печати на листах другого формата скопируйте объект на подсоединенный компьютер и выполните печать с него.

**1** На телефоне перейдите <sup>к</sup> объекту, который нужно напечатать, затем нажмите **ВАРИАНТЫ > Печать**.

**Совет.** Предусмотрена печать только отображаемых объектов. После фиксирования изображения <sup>в</sup> камере можно нажать клавишу **СОХРАНИТ** и выбрать Напечатать <sup>и</sup> сохранить.

- **2** Если доступно, выберите дополнительные объекты или параметры печати, затем выберите ПЕЧАТАТЬ, чтобы продолжить.
- **3** Выберите имя обнаруженного принтера или **[искать устройства]** для поиска принтера, на который нужно отправить объект.

дополнительные функции Bluetooth

![](_page_17_Figure_36.jpeg)

![](_page_17_Figure_37.jpeg)

#### **перемещение файла мультимедиа** ? **на устройство**

**Внимание!** При перемещении файла исходный файл **удаляется** из телефона. Если нужно сохранить исходный файл, используйте функцию **копирования**, описанную на стр. 50.

![](_page_18_Picture_1299.jpeg)

**54**Основные преимущества

> Чтобы сохранить или отменить сообщение, нажмите ВАРИАНТЫ <sup>&</sup>gt; Сохран. в черновиках или Прервать сообщение.

#### получение текстового сообщения

При поступлении сообщения **( A )** раздается сигнал оповещения, а на дисплее появляется уведомление Создать сообщение <sup>с</sup> индикатором сообщения (таким как É).

Нажмите клавишу **ЧИТАТЬ**, чтобы открыть сообщение. Если сообщение содержит мультимедийные объекты:

- **•** Изображения <sup>и</sup> анимация отображаются при чтении сообщения.
- **•** Звуковые файлы воспроизводятся при чтении сообщения. Для

## Текстовое сообщение

Сведения <sup>о</sup> других функциях сообщений см. на стр. 110.

## отправка текстового сообщения

Текстовое сообщение может  $P_A$ содержать текст, изображения, звуковые файлы <sup>и</sup> другие мультимедийные объекты. К сообщению можно добавить несколько страниц <sup>и</sup> на каждой поместить текст <sup>и</sup> мультимедийные объекты. Сообщение можно отправлять на другие совместимые телефоны или по электронной почте.

Поиск: ⋅ $\hat{\blacklozenge}$  >  $\boxdot$  Сообщения

- > Создать сообщение <sup>&</sup>gt; Сообщение
	- **1** Используя клавиатуру, введите текст на странице (дополнительные сведения <sup>о</sup> вводе текста см. на стр. 66).

настройки громкости звука используйте клавиши громкости.

**•** Вложенные файлы добавляются <sup>в</sup> конец сообщения. Чтобы открыть вложение, прокрутите список до индикатора или имени файла <sup>и</sup> нажмите клавишу **ПРОСМОТ**. (изображение), клавишу ПРОИГРЫВ (звук) или клавишу ОТКРЫТЬ (визитная карточка vCard из телефонной книги, запись vCalendar из ежедневника или неизвестный тип файла).

## Карта памяти

Для хранения <sup>и</sup> извлечения **旬** мультимедийных объектов (таких как фотографии <sup>и</sup> мелодии) можно использовать с телефоном дополнительную съемную карту памяти.

#### Для вставки **изображения, звукового файла или иного мультимедийного объекта** на странице нажмите ВАРИАНТЫ

> Вставить. Выберите тип файла <sup>и</sup> сам файл.

Чтобы вставить <sup>в</sup> сообщение **другую страницу**, введите текст или объекты на текущей странице <sup>и</sup> нажмите ВАРИАНТЫ > Вставить <sup>&</sup>gt; Новая страница. На новой странице можно добавить текст <sup>и</sup> другие объекты.

- **2** По окончании подготовки сообщения нажмите **ВАРИАНТЫ > Способ отправки**, чтобы установить параметры сообщения (такие как Тема <sup>и</sup> Приоритет).
- **3** После завершения настройки параметров сообщения нажмите клавишу ГОТОВО.
- **4** Чтобы выбрать получателя сообщения, нажмите клавишу **ОТПРАВ.** Выберите действие:
	- **•** Выберите одну или несколько записей <sup>в</sup> телефонной книге (нажмите ·Ф̞̀·, чтобы прокрутить записи, и нажмите центральную клавишу **·** $\hat{\bullet}$ **·**, чтобы выбрать запись).
	- Введите новый номер или адрес электронной почты (нажмите ВАРИАНТЫ > Введите номер или Ввести адрес эл. почты).
- **5** Чтобы отправить сообщение, нажмите клавишу ОТПРАВ.
	- Телефон выдает уведомление (MMS), если сообщение содержит несколько страниц или мультимедийных объектов. Некоторые телефоны или сети не поддерживают сообщения <sup>с</sup> изображениями. Чтобы отправить сообщение, нажмите клавишу ДА.

Основные преимущества **55**

Данный телефон поддерживает карты памяти емкостью до 1 Гб.

#### Установка карты памяти

**Внимание!** Не сгибайте карту памяти <sup>и</sup> не повреждайте ее поверхность. Не подвергайте ее воздействию статического электричества, воды <sup>и</sup> грязи. Перед установкой или удалением карты памяти выключите телефон.

**1** Нажмите крышку аккумулятора, чтобы освободить защелку.

![](_page_18_Picture_38.jpeg)

![](_page_18_Picture_39.jpeg)

![](_page_18_Picture_40.jpeg)

**3** Держите карту памяти металлическими контактами вниз, вставляйте карту, как показано на иллюстрации, под металлическую полоску.

![](_page_18_Picture_42.jpeg)

#### Извлечение карты памяти:

Нажмите зашелку и извлеките карту памяти из отсека.

![](_page_19_Picture_2.jpeg)

Просмотр и редактирование сведений о карте памяти

Для просмотра файлов, сохраненных на карте памяти и в памяти телефона. откройте список файлов, например Картинки (см. стр. 129). С помощью значков можно узнать, сохранен файл в памяти телефона ( $\mathbf{B}$ ) или на карте памяти ( $\mathbf{\Omega}$ ). Чтобы скопировать или переместить файл из памяти телефона на карту памяти, выделите его в списке и нажмите ВАРИАНТЫ  $>$  Управление  $>$  Копировать или Переместить

> Карта памяти. Копирование и изменение

58 Основные преимущества

#### На телефоне:

#### Нажмите •• > • Подключение  $>$  USB синхронизация  $>$  Установ, соединение с  $>$  Карта памяти.

В результате USB-подключение будет перенаправлено на карту памяти. Подключите USB-кабель Motorola Original к разъему для

![](_page_19_Picture_10.jpeg)

подключения дополнительных устройств и к свободному USB-порту компьютера. Затем выполните следующие действия.

На компьютере:

- 1 Откройте диалоговое окно «Мой компьютер», в котором карта памяти будет отображаться значком «Съемный лиск».
- 2 Шелкните значок «Съемный жесткий диск» для доступа к файлам на карте памяти телефона.

некоторых файлов, защищенных авторскими правами, невозможно.

Чтобы скопировать файлы с карты памяти или компьютера, можно использовать кабельное соединение (см. стр. 59) или соединение Bluetooth (см. стр. 50).

Получение сведений о названии карты, свободной памяти и другой информации о карте:

#### Поиск:  $\hat{\mathbf{\Theta}}$  >  $\frac{100}{20}$  Параметры > Состояние телефона > Устройства хранения

- 1 Нажмите  $\dot{\mathbf{\Phi}}$ , чтобы прокрутить список к карте памяти.
- 2 Для просмотра сведений о карте памяти нажмите центральную клавишу •• Добавляемое содержимое, например мелодии звонков и игры, сохраняется в пользовательской памяти. Часть пользовательской памяти телефона

может быть изначально занята содержимым, загруженным поставщиком услуг сотовой связи.

#### или

Нажмите ВАРИАНТЫ, чтобы Формат или Переименовать карту памяти.

## Подключение кабелей

![](_page_19_Picture_25.jpeg)

Примечание. Кабель USB для передачи данных Motorola Original и соответствующее программное обеспечение

S

приобретается отдельно. Выясните, какой тип кабеля требуется для подключения к компьютеру или карманному устройству. Для обмена данными между телефоном и компьютером необходимо установить программное обеспечение, входящее в набор для передачи данных Motorola Original. Дополнительные сведения приведены в руководстве пользователя. прилагаемом к этому набору. Сведения о передаче данных с помощью

подключенного компьютера см. на стр. 122.

подключение карты памяти к компьютеру

Чтобы получить доступ к карте памяти с ПК. можно использовать кабельное соединение.

Примечание. Когда телефон подключен к компьютеру, доступ к карте памяти возможен только с компьютера.

> Основные преимущества 59

- 3 Чтобы сохранить нужные файлы на карте памяти, переташите их, как описано далее: файлы МРЗ или ААС: > телефон
	- > аудио экран заставки: > телефон

> изображение **обои:** > телефон > изображение видеоклипы: > телефон > видео

- 4 По окончании отключите устройство, выбрав на системной панели в нижней части экрана значок «Безопасное удаление оборудования». Затем выберите пункт «Запоминающие устройства USB» и «Остановка».
- 5 Нажмите «Запоминающее устройство USB», а затем кнопку ОК.

На телефоне:

Чтобы вернуться к Данные в качестве соединения USB по умолчанию, нажмите  $\cdot \hat{\bullet}$  >  $\mathcal{Q}$  Подключение > USB синхронизация

 $>$  Установ. соединение с  $>$  Передача данных.

## Обновления для телефона

Иногда разработчики усовершенствуют программное обеспечение телефона уже после того, как пользователь приобрел телефон. Узнать о новых обновлениях, а также зарегистрироваться и бесплатно получать уведомления об обновлении можно по адресу: www.hellomoto.com/support/update

Примечание. Обновления программного обеспечения не влияют на данные в телефонной книге и другие личные записи или файлы. Если полученное обновление программного обеспечения требуется установить позднее, см. стр. 124.

![](_page_19_Picture_48.jpeg)

# Основные функции

Схему основных функций телефона см. на стр. 1.

# Дисплей

При включении телефона на дисплее отображается начальный экран.

![](_page_20_Figure_4.jpeg)

62 Основные функции

3 Индикатор передачи данных отображает состояние соединения. Значение Bluetooth™ индикатора <sup>®</sup> показывает установление связи с другим устройством. Другие индикаторы могут показывать:

![](_page_20_Picture_365.jpeg)

4 Индикатор роуминга -? индикатор роуминга ▲ отображает поиск сети или работу телефона вне домашней сети.

Примечание. Внешний вид начального экрана может отличаться от указанного в зависимости от оператора связи.

YA)

**?** 

Чтобы набрать номер, находясь в начальном меню, нажмите соответствующие цифровые клавиши и клавишу ©.

Чтобы открыть главное меню, нажмите центральную клавишу ∙• Подписи программных клавиш обозначают текущие функции, назначенные программным клавишам. Расположение программных клавиш показано на стр. 1.

На начальном экране нажимайте клавишу перемещения «Ф вверх, вниз, влево или вправо для доступа к требуемым

Индикатор активной линии -

телефонного вызова или (← при

поддержкой двух линий могут

использоваться следующие

переадресации вызова. Для SIM-карты с

отображает • во время

функциям. Значки функций на начальном экране можно отобразить, скрыть или изменить (дополнительные сведения об изменении значков на начальном экране см. на стр. 117).

В верхней части начального меню могут отображаться следующие индикаторы состояния.

![](_page_20_Picture_366.jpeg)

1 Уровень сигнала сотовой сети вертикальные полоски показывают уровень сигнала сети. Невозможно выполнять или принимать вызовы, если отображается Т или Т⊘.

2 Индикатор EDGE/GPRS -ක показывает, что телефон использует высокоскоростное соединение EDGE (расширенный обмен данными в сети GSM) или GPRS (служба пакетной передачи через радиоинтерфейс). Могут отображаться следующие индикаторы:

**Я** подключение **FDGF** сто услуга GPRS

• подключение **GPRS** ссо данные GPRS

доступны **• активный** 

контекст PDP в режиме GPRS

> Основные функции 63

5

![](_page_20_Picture_367.jpeg)

переадресация вызова включена ия 2  $\mathbf{G}^{\rightarrow}$  линия 2 активна. переадресация вызова включена ючении услуги PTT на вашем

 $G$  линия 1 активна.

телефоне индикаторы показывают, когда можно выполнять или принимать вызовы PTT (過) либо выполнять или принимать вызовы PTT и мгновенные сообщения ( • В).

6 Индикатор службы обмена мгновенными сообщениями появляется при включении службы обмена мгновенными сообщениями (IM). Индикаторы могут показывать: ⊙• служба

⊙⊘ невилим лпя службы обмена **МГНОВ**енными **МГНОВ**енными сообщениями сообшениями

⊙• состояние «занят»

обмена

активна

Индикатор Јауа™ <del>©</del> отображается при активизации приложения Java.

 $\overline{7}$ Индикатор сообщений появляется при получении нового сообщения. Индикатор может

показывать:

 $P_A$ 

(A)

ක

⊠ текстовое ⊠ голосовое сообщение сообщение **В** голосовое и 自 сообщение текстовое службы обмена сообщение мгновенными сообщениями

8 Индикатор местоположения отображается  $\frac{2}{3}$  - возможна передача с телефона данных о местоположении, или \* - такая передача невозможна.

#### 9 Индикатор типа оповещения показывает выбранный тип оповешения.

![](_page_21_Picture_287.jpeg)

#### 10 Индикатор уровня заряда

аккумулятора — вертикальные полоски показывают уровень заряда аккумулятора. Если на дисплее отображается Батарея разряжена, следует ползарядить аккумулятор.

## Ввол текста

При использовании некоторых функций можно вводить текст.

![](_page_21_Figure_6.jpeg)

Нажмите клавишу [#] в режиме ввода текста и выберите метод ввода.

## Методы ввода

![](_page_21_Picture_288.jpeg)

Чтобы указать основной и дополнительный метод ввода текста, нажмите ВАРИАНТЫ > Настройка текста на экране ввода текста,

#### затем выберите Первичная установка или Вторичная установка.

#### Подсказки по методу iТАР™ и Тар

- Нажмите О на экране ввода текста. чтобы набирать текст строчными буквами (аьс), со следующей прописной буквы (Выс с методом Щ.  $[20]$ . 1 т или 2 т ) или все прописные (RBC с методом 凹, 凹, 1+ или 2+).
- Для быстрого ввода цифр нажмите и удерживайте цифровую клавишу, чтобы временно переключиться в числовой режим. Введите цифры с помошью клавиш телефона. Для возврата в режим iTAP или Тар введите пробел.

Основные функции 67

#### Основные функции 66

- Для ввода знаков препинания и других символов нажмите клавишу [1].
- Чтобы переместить мигающий курсор для ввода или изменения текста, нажмите клавишу  $\cdot \mathbf{\hat{O}}$ .
- Чтобы удалить символ слева от курсора, нажмите С. Чтобы удалить слово, нажмите клавишу  $\overline{\mathbb{C}}$ .
- Чтобы отменить свое сообщение, нажмите клавишу **®**.

## Метол іТАР™

Чтобы переключиться на метод iTAP, в режиме ввода текста нажмите [#]. Если индикаторы Щ или Щ не отображаются. нажмите ВАРИАНТЫ > Настройка текста, чтобы установить iTAP в качестве основного или дополнительного метода ввода текста.

Метод іТАР позволяет вводить слова. нажимая клавишу один раз для каждой буквы. Программное обеспечение iTAP СВЯЗЫВАЕТ НАЖАТИЯ КЛАВИШ С обшеупотребительными словами и «предугадывает» слово по мере его ввода.

Например, если нажать клавиши  $\boxed{7}$   $\boxed{7}$   $\boxed{6}$   $\boxed{4}$ , на дисплее появится следующее:

![](_page_21_Figure_25.jpeg)

Если требуется другое слово (например, Прогресс), введите оставшиеся буквы слова с помощью клавиатуры.

#### Совет. Если вы забыли, как работает iTAP, для получения справки нажмите на экране ввода текста ВАРИАНТЫ > Настройка текста > Справка: ввод тектса.

#### режимы Тар (обычный и расширенные)

Чтобы переключиться на метод ТАР, на экране ввода текста нажмите [#]. Если индикаторы 1 или 2 не отображаются. нажмите ВАРИАНТЫ > Настройка текста, чтобы задать ТАР (обычный и расширенные) в качестве основного или дополнительного режима текстового ввода.

Чтобы ввести текст методом ТАР. нажмите клавишу несколько раз, перебирая соответствующие ей буквы и цифры. Повторите эту процедуру для ввода каждого символа. Метод ТАР латинский похож на режим ТАР и поддерживает некоторые специальные символы.

Например, если нажать клавишу 7 один раз, на дисплее будет отображено следующее:

![](_page_22_Figure_1.jpeg)

Первая буква каждого предложения автоматически становится прописной. При необходимости перед перемещением курсора на следующую позицию нажмите клавишу  $\cdot \mathbf{\hat{Q}}$ · вниз, чтобы перевести символ в нижний регистр.

**70**Основные функции

## Интеллектуальная клавиша

Интеллектуальная клавиша позволяет выполнять те же действия другим способом. Например,

![](_page_22_Picture_6.jpeg)

выделенный пункт меню можно выбрать нажатием интеллектуальной клавиши (вместо нажатия центральной клавиши ∙ $\hat{\mathord{\blacklozenge}}$ ∙). Порядок изменения функции интеллектуальной клавиши на начальном экране см. на стр. 117.

# Голосовые команды

С помощью голосовых команд можно управлять телефоном. Сведения <sup>о</sup> клавише голосовых команд см. на стр. 2.

#### Числовой метод ввода

В режиме ввода текста нажмите несколько раз клавишу [#] до появления индикатора 123. Введите цифры с помощью клавиш телефона.

**Подсказка.** Чтобы временно переключиться из режимов iTAP или Tap на числовой метод, нажмите <sup>и</sup> удерживайте цифровую клавишу. Введите цифры <sup>с</sup> помощью клавиш телефона. Для возврата <sup>в</sup> режим iTAP введите пробел.

#### Символьный метод ввода

В режиме ввода текста нажмите несколько раз клавишу [#] до появления индикатора [. Нажмите клавишу клавиатуры, чтобы отобразить ее символы <sup>в</sup> верхней части экрана. Перейдите <sup>к</sup> нужному символу <sup>и</sup> нажмите центральную клавишу <sub>'</sub>∳∙.

## Регулировка громкости

Клавиши регулировки громкости позволяют выполнитьследующие действия.

![](_page_22_Picture_18.jpeg)

- **•** Отключать сигнал
- оповещения о входящем вызове
- **•** Изменять громкость звука <sup>в</sup> трубке во время вызова
- **•** Изменять громкость звонка <sup>в</sup> начальном меню

**Совет.** Иногда тишина действительно золото. Поэтому <sup>в</sup> телефоне предусмотрена возможность быстрого переключения звукового сигнал в режим Вибро-вызов или Бесшумный. Для этого в режиме начального экрана

нажмите и удерживайте клавишу уменьшения громкости. Для включения или отключения режима Бесшумный можно также <sup>в</sup> режиме начального экрана нажать и удерживать клавишу  $\bm{\mathit{\Xi}}$ .

## Клавиша перехода

Нажимайте клавишу перехода **•**Ф• вверх, вниз, влево или вправо, чтобы прокручивать меню и выделять нужные пункты. Выбрав

![](_page_22_Picture_27.jpeg)

нужный пункт, нажмите центральную клавишу ∙∳∙.

Основные функции **71**

#### **Примечание.** Эта возможность доступна только <sup>в</sup> случае, если для языка телефона голосовые команды поддерживаются. Если голосовые команды не поддерживаются,

будут использоваться речевые метки.

**1** Нажмите <sup>и</sup> отпустите клавишу *голосовых команд* A на правой стороне телефона.

Вам будет предложено произнести команду.

**2** Произнесите команду из списка (замените *555-1212* номером телефона, замените *«Джон Смит»* именем записи в телефонном справочнике):

![](_page_22_Picture_1346.jpeg)

![](_page_22_Picture_1347.jpeg)

роуминг).

**Советы.** "**Проверить аккумулятор**" "**Проверить сигнал**" "**Проверить сеть**" "**Проверить собственный номер**" "**Отключить предупреждения**" Телефон отключает звук предупреждений <sup>о</sup> голосовых командах (например, «Произнесите команду»). Чтобы включить звук, произнесите «**Включить предупреждения**». Телефон подтвердит выполнение: «Голосовые предупреждения включены». **голосовые команды**

> **•** Имя записи из справочника и тип номера можно произнести вместе. Например, произнесите «Позвонить по мобильному телефону Джона

Смита», чтобы вызвать мобильный номер, сохраненный <sup>с</sup> этим именем.

- **•** При наборе по номеру говорить следует <sup>с</sup> обычной скоростью <sup>и</sup> громкостью, четко произнося каждую цифру. Не делайте пауз между цифрами.
- **•** Для просмотра справки по голосовым командам нажмите клавишу голосовых команд , а затем нажмите клавишу **Справка**.

#### настройка голосовых команд

Параметры голосовых команд можно изменить.

- **1** Нажмите <sup>и</sup> отпустите клавишу голосовых команд на правой стороне телефона.
- **2** Нажмите клавишу УСТАНОВ.
- **74**Основные функции

использовании этих устройств всегда следует соблюдать законы <sup>и</sup> правила.

**•** Динамик не включается, если телефон подключен <sup>к</sup> гарнитуре или автомобильному комплекту.

## Коды и пароли

На телефоне изначально установлен четырехзначный **код разблокирования 1234** и шестизначный **защитный код 000000**. Если оператор сотовой связи не менял эти коды, их рекомендуется изменить.

Поиск: ·◆· >  $\frac{100}{3}$  Параметры > Защита телефона > Новые пароли

Вы также можете изменить **PIN-код SIM-карты** или пароль блокировки вызова.

![](_page_23_Picture_1241.jpeg)

**Если вы забыли код разблокирования:**  после получения запроса **Введите код** разблокировки попробуйте ввести **1234** или **последние четыре цифры** своего номера телефона. Если это не поможет, нажмите центральную клавишу ∙∳∙ и введите шестизначный защитный код.

**Если вы забыли другие коды** - Если Вы забыли защитный код, PIN-код SIM-карты, код PIN2 или пароль запрета вызовов, обратитесь <sup>к</sup> своему оператору.

## Блокирование иразблокирование телефона

Телефон можно заблокировать, чтобы другие лица не могли им пользоваться. Чтобы блокировать или разблокировать

![](_page_23_Picture_1242.jpeg)

#### Запись речевой метки

Чтобы добавить **Речевая метка**, прокрутите до нужного контакта, нажмите клавишу ВАРИАНТЫ и выберите Доб. <sup>к</sup> голос. набору. Нажмите клавишу **ЗАПИСЬ** и произнесите имя контакта (<sup>в</sup> течение шести секунд).

**Примечание.** Пункт Речевая метка недоступен для записей, хранящихся на SIM-карте.

## Громкоговоритель

С помощью встроенного <sup>в</sup> телефон громкоговорителя можно разговаривать по телефону, не держа его возле уха.

Для включения или отключения динамика громкой связи нажмите клавишу ГР. СВЯЗЬ во время вызова. На дисплее появится символ **Громкоговор. вкл.**, который сохраняется до отключения динамика или завершения вызова.

#### **Примечания.**

**•** Использование мобильных телефонов за рулем может отвлекать водителей. Прервите вызов, если он мешает сосредоточиться на вождении. Кроме того, <sup>в</sup> некоторых местах использование беспроводных устройств <sup>и</sup> аксессуаров может быть запрещено или ограничено. При

Основные функции **75**

телефон, нужно ввести четырехзначный код разблокирования.

Чтобы заблокировать телефон **вручную**, нажмите ∙ $\hat{\bullet}$ ∙ > 8% Параметры > Защита телефона > Блокировка телефона <sup>&</sup>gt; Заблокировать.

Чтобы блокировать телефон **автоматически** при каждом его отключении, нажмите ·◆· > ₩ **Параметры** > Защита телефона <sup>&</sup>gt; Блокировка телефона > Автом. блокировка <sup>&</sup>gt; Вкл.

**Примечание.** На заблокированном телефоне можно выполнять вызовы экстренных служб (см. стр. 87). Заблокированный телефон будет по-прежнему звонить или вибрировать при поступлении вызовов или сообщений, однако **ответить на вызов можно будет только после разблокирования телефона**.

# Настройка

## Тип звонка

Для каждого профиля стиля оповещения используется свой набор мелодий звонков или вибросигналов, уведомляющих <sup>о</sup> поступивших вызовах или других событиях. По умолчанию <sup>в</sup> телефоне установлен профиль Бесшумный, пока не будет выбран другой тип звонка. Индикатор профиля стиля оповещения отображается <sup>в</sup> верхней части начального экрана.

> õНа улице ≩⊒і Вибро-вызов öВибро, затем звонок

**°**○ В офисе/дома ÌВибро <sup>и</sup> звонок ⊘⊲7 Бесшумный

**78**Настройка

## Фон

В качестве фона начального меню можно выбрать фотографию, изображение или анимацию.

**Поиск: ·◆ >**  $\approx$  **Параметры > Личные настройки** > Фон рабоч. экрана

#### **Действия**

**Картинка** Нажмите клавишу  $\cdot \mathbf{\hat{Q}}\cdot$  вверх или вниз, чтобы выбрать фоновое изображение, либо выберите пункт Отсутствует, чтобы отключить отображение фона.

Для выбора профиля выполните следующие действия.

Поиск: ·◆ > &% Параметры > Стили оповещений > Стиль <sup>&</sup>gt; *имя стиля*

**Подсказка.** В телефоне предусмотрена возможность быстрого переключения звукового сигнала <sup>в</sup> режим Вибро-вызов или Бесшумный. Для этого <sup>в</sup> режиме начального экрана нажмите <sup>и</sup> удерживайте клавишу уменьшения громкости (см. рис. на стр. 71).

изменение настроек профиля

Телефон позволяет изменять мелодии звонка для входящих вызовов и других событий. Изменения сохраняются в текущем профиле.

#### **Примечание.** Для профиля Бесшумный мелодию звонка установить нельзя.

**Поиск:**  $\cdot \hat{\bullet}$  >  $\frac{100}{20}$  Параметры > Стили оповещений > *стиль* Подробности

- **1** Перейдите <sup>к</sup> ПОСЛ.ВЫЗ (или Входящие (Линия 1), или Входящие (Линия 2) для телефонов <sup>с</sup> поддержкой двух линий) <sup>и</sup> нажмите клавишу **ИЗМЕНИТ.**, чтобы изменить этот параметр.
- **2** Перейдите <sup>к</sup> нужной мелодии звонка <sup>и</sup> нажмите центральную клавишу ∙ $\hat{\blacklozenge}$ .

## Время и дата

Телефон позволяет автоматически обновлять часовой пояс, время <sup>и</sup> дату. Дата и время телефона используются в **Календарь**.

Чтобы **синхронизировать** часовой ි<br>(A) пояс, время и дату с сетью, нажмите  $\cdot \hat{\bullet}$  >  $\frac{100}{20}$  Параметры > Основная настройка > Время <sup>и</sup> дата <sup>&</sup>gt; Установка оператором <sup>&</sup>gt; Время <sup>и</sup> **часовой пояс.** Если не требуется, чтобы телефон автоматически обновлял часовой пояс и дату, выберите **Только время**.

Чтобы установить часовой пояс, время <sup>и</sup> дату **вручную**, выключите режим Установка оператором, затем нажмите ·◆· > ₩ Параметры > Основная настройка <sup>&</sup>gt; Время <sup>и</sup> дата <sup>&</sup>gt; Часовой пояс, *время* или *дата*. Чтобы перейти <sup>к</sup> городу в списке часовых поясов, введите первую букву его названия <sup>с</sup> помощью клавиатуры.

Чтобы выбрать **аналоговые или цифровые** часы для начального экрана, нажмите

 $\cdot \hat{\bullet}$  >  $\frac{100}{100}$  Параметры > Личные настройки

> Параметры раб. экрана <sup>&</sup>gt; Часы.

Настройка **79**

#### **Действия**

Раскладка Выберите По центру, чтобы поместить изображение <sup>в</sup> центре дисплея, Заполнить, чтобы заполнить весь дисплей копиями изображения, или Растянуть, чтобы «растянуть» изображение на весь экран.

## Заставка

**Совет.** Эта возможность позволяет продлить срок службы экрана, но не аккумулятора. Для увеличения срока службы аккумулятора заставку следует отключить.

**Поиск: ·● >**  $\frac{100}{100}$  **Параметры > Личные настройки** > Заставка раб. экрана

## **Действия Картинка** Нажмите клавишу  $\cdot$ ф $\cdot$  вверх или вниз, чтобы выбрать изображение для заставки, или выберите пункт **Отсутствует**, чтобы отключить заставку. Задержка Выберите значение интервала времени для отображения заставки на экране.

**Примечание.** Если выдвижная панель закрыта <sup>и</sup> таймер блокировки клавиатуры включен, заставка не появляется (дополнительные сведения <sup>о</sup> таймере блокировки клавиатуры см. на стр. 48).

**Совет.** Данная функция позволяет продлить срок службы экрана, но не аккумулятора. Для увеличения срока службы аккумулятора заставку следует отключить.

## Внешний вид экрана

Чтобы выбрать **оформление**, определяющее внешний вид дисплея телефона, нажмите ·◆ > ₩% **Параметры** > Личные настройки <sup>&</sup>gt; Оболочка раб. экрана.

Чтобы отрегулировать **яркость** экрана, нажмите · $\hat{\bullet}$ · > Ѿ Параметры > Основная настройка <sup>&</sup>gt; Яркость дисплея.

Для экономии заряда аккумулятора можно отключать **подсветку** клавиатуры, когда телефон не используется. Подсветка вновь включается при открытии или закрытии выдвижной панели или нажатии любой клавиши. Чтобы задать период ожидания, по истечении которого подсветка должна выключаться:

нажмите · $\hat{\bullet}$ · > Ѿ Параметры > Основная настройка <sup>&</sup>gt; Подсветка дисплея.

**Примечание.** Чтобы включить или отключить подсветку для приложений Ја∨а™, нажмите  $\hat{\bullet}$  >  $\frac{100}{30}$  Параметры > Средства Java <sup>&</sup>gt; Функция подстветки.

Для экономии заряда аккумулятора можно отключать **дисплей**, когда телефон не используется. Дисплей вновь включается при открытии или закрытии выдвижной панели или нажатии любой клавиши. Чтобы задать период ожидания до отключения дисплея,

нажмите · $\hat{\bullet}$ · >  $\frac{w}{w}$  Параметры > Основная настройка <sup>&</sup>gt; Активность дисплея.

## Ответ нажатием любой клавиши

Для ответа на входящие вызовы можно воспользоваться различными способами.

**82**Настройка Для включения или отключения параметра ответа:

Поиск: ·◆ >  $\circ$  Параметры > Настройка вызовов > Варианты ответа

![](_page_25_Picture_277.jpeg)

# Вызовы

Сведения <sup>о</sup> том, как позвонить <sup>и</sup> ответить на вызов, см. на стр. 30.

## Отключениеоповещения о вызове

С помощью клавиш регулировки громкости можно отключить звонок до ответа на вызов.

## Отложенный ответ

 $P_A$ Если вы собираете ответить на вызов, но сначала собираетесь, например, выйти из помещения, ответ можно отложить.

Когда телефон начнет звонить, нажмите клавишу ЗАДЕРЖ. или клавишу голосовой команды  $\bullet$ . Телефон перестает звонить и воспроизводит для вызывающего абонента короткое сообщение, например «Пожалуйста, не кладите трубку. Через минуту вам ответят». Отложенный вызов удерживается, пока вы не нажмете клавишу ОТВЕТИТЬ.

Чтобы включить **Задержанный ответ** или записать свое сообщение **Задержанный ответ** (до 10 секунд), нажмите  $\hat{\bullet}$  >  $\hat{a}$  Параметры > Настройка вызовов <sup>&</sup>gt; Варианты ответа > Задержанный ответ.

> Вызовы**83**

## Последние вызовы

В телефоне сохраняются списки номеров входящих и исходящих вызовов, даже если соединение не было установлено. Список организован <sup>в</sup> обратном хронологическом порядке. По мере добавления новых вызовов самые старые вызовы удаляются.

**Подсказка.** Нажмите клавишу **[**• на начальном экране, чтобы отобразить список последних вызовов.

**Подсказка.** В нумерованном списке (таком как список набранных номеров <sup>и</sup> входящих вызовов) нажмите цифровую клавишу, чтобы выделить номер.

**Поиск: ·● > < Последние вызовы, нажмите**  $\mathbb F$  или  $\mathbb H$ , чтобы выбрать Последние вызовы, Исходящие вызовы, Входящие вызовы или список Пропущ. вызова

Перейдите к звонку. Значок  $\checkmark$  рядом с вызовом означает, что связь установлена.

- **•** Чтобы позвонить по этому номеру, нажмите клавишу  $\textcircled{\textcircled{\small{e}}}$  .
- **•** Чтобы просмотреть время, дату и другие сведения о вызове, нажмите  $\mu$ ентральную клавишу  $\cdot \bullet$ .
- **•** Нажмите ВАРИАНТЫ, чтобы выбрать параметры последних вызовов:

#### **Действия**

![](_page_26_Picture_1017.jpeg)

![](_page_26_Picture_1018.jpeg)

![](_page_26_Picture_1019.jpeg)

## Повторный набор

- **1** Для просмотра списка последних вызовов нажмите  $\textcircled{\tiny{\textcircled{\tiny{S}}}}$  в начальном меню.
- **2** Выделите запись <sup>с</sup> номером, по которому следует позвонить, и нажмите клавишу ©.

Если номер **занят** <sup>и</sup> отображается **? Сбой вызова**, можно нажать клавишу **© или ПОВТОР и повторно набрать** номер. При удачной попытке дозвона телефон издает один звуковой сигнал или вибрирует, <sup>а</sup> на дисплее появляется сообщение Успешный повторный набор, после чего устанавливается соединение.

**86**Вызовы

**Примечание.** Дополнительные сведения по работе <sup>с</sup> голосовой почтой можно получить у оператора сети.

При **получении** сообщения голосовой почты на дисплее телефона появляется индикатор сообщения голосовой почты ⊠» и уведомление **Новое голос. сообщ**.

Чтобы **проверить** наличие голосовых сообщений:

#### Поиск: · $\hat{\mathbf{\bullet}} \cdot > \ \ \, \boxdot \,$  Сообщения > Голосовая почта

Может быть отображен запрос на сохранение номера телефона голосовой почты. Для уточнения своего номера голосовой почты обратитесь <sup>к</sup> оператору сотовой связи.

**Примечание.** Следующие действия запрещены: в этом номере нельзя использовать символы **Вставить паузу** (пауза), Вставить ожидание (ожидание) или Вставить «н» (номер). Если необходимо сохранить

номер голосовой почты <sup>с</sup> этими символами, создайте для него запись <sup>в</sup> справочнике. Эту запись можно использовать для вызова голосовой почты.

Звонок по номеру пропущенного вызова Телефон сохраняет сведения <sup>о</sup> непринятых вызовах, <sup>и</sup> на дисплее отображается сообщение X Пропущ. вызова, где X — число

**1** Если отображается сообщение X Пропущ. вызова, нажмите клавишу ПРОСМОТ., чтобы просмотреть список поступивших вызовов.

**2** Выделите вызов, на который следует ответить, и нажмите клавишу  $\textcircled{\tiny{\textcircled{\tiny{1}}}}$ .

Определитель номера *Определение номера вызывающего абонента* (АОН) — это функция, <sup>с</sup> помощью которой на внутреннем <sup>и</sup> внешнем дисплеях телефона отображается номер, с которого поступил вызов.

 $P_A$ 

непринятых вызовов.

Чтобы **изменить** номер голосовой почты или отключить уведомления о голосовых сообщениях, нажмите •́•• >  $\boxdot$  **Сообщения**, а затем нажмите **ВАРИАНТЫ > Настройка > Настр.** голос. почты.

## Функция «нажмите и говорите» (PTT)

*Функция «нажмите <sup>и</sup> говорите»* (PTT) позволяет говорить <sup>с</sup> другими абонентами PTT в стиле рации. Вы можете разговаривать с одним человеком или с группой.

PTT и похожие функции зависят от ි сети <sup>и</sup> условий подписки <sup>и</sup> работают

Если имя или фотография вызывающего абонента сохранены в справочнике, они автоматически отображаются на дисплее. Если данные <sup>о</sup> вызывающем абоненте отсутствуют, отображается сообщение Входящий вызов.

Для записей справочника можно назначать индивидуальные мелодии (см. стр. 105).

Чтобы показать или скрыть **свой номер телефона** при вызове следующего абонента, введите номер телефона <sup>и</sup> нажмите ВАРИАНТЫ <sup>&</sup>gt; Скрыть код/Показать код.

## Экстренные вызовы

Оператор сотовой связи задает один или несколько номеров экстренных служб (например, 999), вызвать которые можно при любых обстоятельствах — даже если телефон заблокирован или <sup>в</sup> нем отсутствует SIM-карта.

не везде. Для перехода <sup>в</sup> режим PTT нужны телефоны <sup>с</sup> поддержкой PTT.

**Примечание.** Инструкцию по блокировке кнопки PTT или включении или выключении PTT см. на стр. 93.

#### Выполнение вызова PTT

Когда <sup>в</sup> верхней части начального меню отображается индикатор **[···]**, вы можете выполнять или принимать вызовы PTT. Выполнение вызова PTT :

- **1** Введите из начального меню номер телефона абонента PTT или выберите контакт или группу из списка:
	- **•** Контакты PTT (нажмите клавишу PTT, чтобы открыть список)

**Примечание.** Если изменена настройка Открыть на, нажатие клавиши PTT не открывает список контактов (см. стр. 93).

**Примечание.** Номера экстренных служб <sup>в</sup> разных странах могут отличаться. Запрограммированные <sup>в</sup> телефоне номера экстренных служб могут не работать <sup>в</sup> некоторых регионах, кроме того, вызов иногда не удается совершить из-за условий окружающей среды, проблем при распространении радиоволн или сбоев <sup>в</sup> работе сети.

- **1** Наберите на клавиатуре номер экстренного вызова.
- **2** Чтобы позвонить по номеру экстренной службы, нажмите клавишу  $\textcircled{\textrm{o}}$ .

## Голосовая почта

Полученные сообщения голосовой почты сохраняются <sup>в</sup> сети. Чтобы прослушать полученные сообщения, наберите номер голосовой почты.

> Вызовы**87**

ක

- **•** Гр. быстр. выз. (нажмите клавишу PTT, затем нажмите **ВАРИАНТЫ > Быстрая** группа). Таким образом можно выбрать несколько контактов для вызова.
- **•** PTT группы (нажмите клавишу PTT, затем нажмите **ВАРИАНТЫ > Перех. к** группам).
- **2** Услышав тональный сигнал, начинайте говорить, удерживая клавишу PTT. Отпустите клавишу PTT, чтобы дать абонентам возможность ответить.

**Чтобы говорить во время вызова PTT**, удерживайте клавишу PTT <sup>и</sup> говорите после тонального сигнала. Одновременно может говорить только один человек.

**Для завершения вызова** нажмите O. Если <sup>в</sup> течение 20 секунд никто не говорит, вызов завершается

(фактическая длительность паузы зависит от сервера PTT).

**Чтобы отправить сигнал оповещения PTT** вместо стандартного вызова PTT, найдите контакт PTT в **Контакты PTT** и нажмите клавишу ОПОВЕЩ.. Телефон абонента звонит или вибрирует. Абонент может первым начать говорить. Если абонент не отвечает, вызов прерывается. Нельзя отправить сигнал оповещения группе.

#### ответ на вызов PTT

**Примечание.** При видеозаписи <sup>и</sup> (возможно) при воспроизведении видеозаписи <sup>и</sup> некоторых звуковых файлов телефон не принимает вызовы PTT. Если прием вызовов PTT возможен, <sup>в</sup> верхней части дисплея отображается индикатор **[···]**.

**При получении вызова PTT** вы сначала слышите тональный сигнал или

**90**Вызовы

## Контакты и группы PTT

Можно сохранить **Контакты PTT** и выполнять одиночные вызовы или сохранить PTT группы, чтобы выполнять групповые вызовы.

**Чтобы сохранить контакт**, нажмите **клавишу PTT**, <sup>а</sup> затем ВАРИАНТЫ <sup>&</sup>gt; Добавить > Добавить контакт. Введите Имя контакта <sup>и</sup> номер телефона (Номер), <sup>а</sup> затем нажмите клавишу ГОТОВО. Контакт будет сохранен <sup>в</sup> сети, <sup>и</sup> телефон вернется <sup>к</sup> списку Контакты **PTT** с новым контактом.

**Чтобы создать группу контактов** и вызывать всех ее членов одновременно, нажмите **клавишу PTT**, затем ВАРИАНТЫ > Перех. <sup>к</sup> группам, <sup>а</sup> затем ВАРИАНТЫ > Добавить группу. Введите Имя группы <sup>и</sup> выберите Участники, <sup>а</sup> затем нажмите клавишу ГОТОВО. Группа будет сохранена <sup>в</sup> сети, <sup>и</sup> телефон вернется <sup>к</sup> списку PTT группы с новой группой.

оповещение, а затем голос вызывающего абонента.

- **• Чтобы говорить** после того, как абонент закончит говорить, удерживайте клавишу PTT <sup>и</sup> говорите после тонального сигнала. Одновременно может говорить только один человек.
- **• Для завершения вызова** нажмите  $\textcircled{\textcirc}$ .

Если параметр **Режим моего ответа** изменяется на **Вручную**, телефон не будет автоматически отвечать указанным образом (см. стр. 93).

**Получив сигнал оповещения PTT**, нажмите клавишу PTT <sup>и</sup> говорите после тонального сигнала. Можно также нажать клавишу **ИГНОРИР.** и отменить вызов.

При непринятом сигнале оповещения PTT на дисплее отображается **Пропущ. вызов.** Пропущ. вызов не отображается, если вы

пропустили стандартный вызов PTT, при условии, что для параметра Режим моего **ответа** не установлено значение **Вручную** (см. стр. 93).

отправка изображения <sup>с</sup> помощью функции «нажмите и смотрите» (PTV)

С помощью функции PTV можно отправлять изображения. Изображение можно послать во время вызова PTT или открыть его <sup>и</sup> выполнить вызов PTT для отправки.

**Примечание.** При групповых вызовах или <sup>в</sup> то время, когда кто-то говорит, отправлять изображения нельзя. Изображения можно отправлять только на телефоны <sup>с</sup> поддержкой возможности "нажмите <sup>и</sup> смотрите" (PTV).

**Чтобы отправить изображение во время вызова PTT**, нажмите ВАРИАНТЫ, <sup>а</sup> затем выберите Фотокамера, чтобы захватить новое изображение, или Картинки, чтобы отправить сохраненное изображение.

#### **Чтобы отправить сохраненное изображение**, нажмите

 $\cdot \hat{\bullet}$  >  $\circ$  Мультимедиа > Картинки, найдите изображение <sup>и</sup> нажмите клавишу PTT.

**Чтобы сделать <sup>и</sup> отправить фотографию**, нажмите  $\dot{\bullet} > \circledR$  Мультимедиа > Фотокамера, **СНЯТЬ** фотографию и нажмите клавишу РТТ.

После завершения передачи изображения телефон воспроизводит тональный сигнал. Чтобы говорить после передачи изображения,удерживайте клавишу PTT <sup>и</sup> говорите после тонального сигнала.

> Вызовы**91**

**Чтобы просмотреть контакты PTT**, нажмите клавишу PTT. Выберите контакт <sup>и</sup> нажмите клавишу ВАРИАНТЫ, чтобы Просмотреть, Редактировать или Удалить.

![](_page_28_Figure_27.jpeg)

**Чтобы увидеть группы PTT**, нажмите клавишу PTT, <sup>а</sup> затем ВАРИАНТЫ <sup>&</sup>gt; Перех. <sup>к</sup> группам. Выберите группу <sup>и</sup> нажмите клавишу ВАРИАНТЫ, чтобы Просмотреть или Удалить. Группу нельзя редактировать, но можно удалить и создать новую группу с требуемыми членами.

Пиктограммы <sup>в</sup> списке контактов PTT показывают присутствие ( $^{\textcircled{\tiny{\text{G}}}},\,^{\textcircled{\tiny{\text{G}}}}$ ) или

отсутствие  $\binom{G}{\mathbb{Z}}$ ,  $\binom{G}{\mathbb{Z}}$ ) в сети абонента. Кроме того, они указывают на заблокированные контакты  $({}_{\alpha}$  $\circledcirc)$ .

Чтобы **заблокировать** контакт, выберите его и нажмите **ВАРИАНТЫ > Редактировать** > Режим блокировки <sup>&</sup>gt; Вкл.. Чтобы разблокировать контакт, выделите его <sup>и</sup> нажмите клавишу **РАЗБЛОК**.

Чтобы настроить **оповещение** (ஃ), предупреждающее о том, что контакт доступен, выделите его <sup>и</sup> нажмите ВАРИАНТЫ > Вкл. подкл. оповещение. В меню можно включить или выключить тональные сигналы оповещения **Настройка PTT** (см. стр. 93).

Чтобы обновить контакт или группу через сеть, нажмите ВАРИАНТЫ <sup>&</sup>gt; Обновить список.

Чтобы просмотреть только часто используемые контакты или группы, нажмите **ВАРИАНТЫ > Часто используемый**.

## настройки PTT

Чтобы **включить или выключить PTT** из начального меню, нажмите

 $\cdot \hat{\bullet}$  >  $\frac{100}{200}$  Параметры > РТТ установки > РТТ услуга > Вкл./Выкл.

Чтобы предотвратить случайные вызовы PTT, можно настроить телефон на автоматическую **блокировку клавиши PTT**, когда ее не нажимают несколько минут. Нажмите · $\hat{\bullet}$ · > 8% Параметры > Защита телефона > Блок. клав. PTT ответа <sup>и</sup> выберите период отсрочки перед блокировкой клавиши. Чтобы разблокировать клавишу, удерживайте ее две секунды или откройте телефон. При получении вызова PTT клавиша PTT разблокируется.

Вы можете изменить глобальные параметры меню <sup>и</sup> вызовов PTT. **Поиск:** Нажмите **клавишу PTT**. В меню М. ВЫЗ. выберите Настройка PTT <sup>&</sup>gt; Личные настройки

![](_page_29_Picture_410.jpeg)

![](_page_29_Picture_411.jpeg)

![](_page_29_Picture_412.jpeg)

**94**Вызовы Вызовы**95**

# Другие функции

## Дополнительные функции вызова

Инструкции по использованию голосовых команд при вызовах см. на стр. 72.

#### **Функция**

#### **ускоренный набор**

Для ускоренного набора по записи <sup>в</sup> справочнике нажмите <sup>и</sup> удерживайте <sup>в</sup> течение секунды цифровую клавишу ускоренного набора.

Инструкции по **назначению** клавиши ускоренного набора записи <sup>в</sup> справочнике см. на стр. 103.

#### **96**Другие функции

![](_page_30_Picture_1341.jpeg)

![](_page_30_Picture_10.jpeg)

 $P_A$ 

 $P_A$ 

Ускоренный набор можно настроить для вызова по записям телефонного справочника или из списка фиксированного набора: нажмите  $\cdot \hat{\bullet}$  >  $\frac{100}{20}$  Параметры > Основная настройка > Быстрый набор <sup>&</sup>gt; Память телефона или Фиксированный набор.

#### **добавление номера телефона**

Наберите код города или префикс для номера из справочника и нажмите ВАРИАНТЫ > Вставить номер.

## **Функция**

**Блокнот**

Последний введенный номер сохраняется <sup>в</sup> *блокноте*. Блокнот можно использовать для быстрой записи номера во время телефонного разговора для дальнейшего использования. Для просмотра содержимого блокнота:

#### нажмите **∙** $\dot{\mathbf{\Theta}}$ **· > § Последние вызовы**, затем нажмите ВАРИАНТЫ <sup>&</sup>gt; Блокнот (последн. номер).

- **•** Чтобы позвонить по этому номеру, нажмите клавишу  $\textcircled{\textcircled{\small{}}}.$
- **•** Чтобы создать в справочнике запись, содержащую выбранный номер <sup>в</sup> поле Номер, нажмите клавишу СОХРАНИТ.
- **•** Чтобы открыть Меню набора для добавления номера или вставки специального символа, нажмите ВАРИАНТЫ.

#### **Функция**

**международные вызовы**

Если телефонные услуги предусматривают международные вызовы, нажмите <sup>и</sup> удерживайте клавишу 0, чтобы ввести код выхода на международную связь (ему предшествует символ <sup>+</sup>). После этого введите код страны <sup>и</sup> номер телефона.

 $P_A$ 

#### **Отложенный вызов**

Для перевода всех активных вызовов <sup>в</sup> режим отложенных нажмите ВАРИАНТЫ > Отложить.

#### **Отключение звука**

Для отключения звука для всех активных вызовов нажмите клавишу **Отключение звука** (если она доступна) или ВАРИАНТЫ > Отключение звука.

Другие функции **97**

![](_page_30_Picture_1342.jpeg)

шие или жмите:

P<sub>A</sub>

цита телефона

#### **переключение активной линии** የክ

И-карты. пинии, вы можете линию для овов по другому номеру своего телефона.

# стояние телефона

**ижается** линии (см. рис. на

#### **Функцияфиксированный набор** P<sub>A</sub> Если включить функцию фиксированного набора, можно будет набирать только номера из списка фиксированного набора. **Примечание.** Чтобы включить или

выключить фиксированный набор, необходимо ввести свой PIN2-код SIM-карты. Если вы забыли свой PIN2-код, обратитесь <sup>к</sup> оператору сотовой связи.

Чтобы включить или отключить фиксированный набор, нажмите:

#### $\cdot \hat{\bullet}$  >  $\frac{100}{20}$  Параметры > Защита телефона > Фиксированный набор

Чтобы использовать список фиксированного набора, нажмите:

 $\cdot \hat{\bullet}$  >  $\circ$  Инструменты > Службы вызовов > Фиксированный набор

![](_page_31_Figure_0.jpeg)

**сигналы DTMF**

Чтобы включить сигналы DTMF, нажмите:

 $\cdot \hat{\bullet}$  >  $\Re$  Параметры > Основная настройка > Устан. DTMF режима

Для отправки во время разговора тональных сигналов DTMF достаточно нажать цифровые клавиши или выбрать номер <sup>в</sup> телефонном справочнике или списке последних вызовов, а затем нажать **ВАРИАНТЫ > Отправка сигналов**.

## Справочник

**Примечание.** Телефонный справочник позволяет отображать записи, хранящиеся в памяти телефона или на SIM-карте. Чтобы выбрать записи для просмотра, нажмите  $\cdot \bullet > 0$  Справочник, а затем нажмите ВАРИАНТЫ > Просмотреть. Можно выбрать Телефони SIM карта, SIM карта или Конт-ты впамятител.

#### **Функция**

#### **сохранение адреса электронной почты**

**Примечание.** Чтобы сохранить адрес электронной почты вместе <sup>с</sup> записью <sup>в</sup> справочнике, необходимо сохранить запись в памяти телефона. Записи, сохраненные на SIM-карте, могут содержать только данные **Имя** и **Номер**.

 $\cdot \hat{\bullet}$  >  $\subset$  Справочник, нажмите ВАРИАНТЫ > Создать <sup>&</sup>gt; Контакт <sup>в</sup> телефоне. Введите имя, адрес Email, другие необходимые сведения. Нажмите клавишу ГОТОВО, чтобы сохранить запись.

Другие функции **101**

**100**Другие функции

#### **Функция**

#### **отправка электронной почты <sup>в</sup> запись справочника**

**Примечание.** Чтобы сохранить адрес Email вместе с записью в справочнике, необходимо сохранить запись <sup>в</sup> памяти телефона.

 $\cdot \bullet > \text{C}$  Справочник, а затем выберите запись и нажмите **ВАРИАНТЫ > Отправить эл.** почту.

#### **Функция**

#### **добавление номеров <sup>и</sup> адресов <sup>к</sup> записи**

Чтобы сохранить дополнительные номера или адреса электронной почты <sup>в</sup> записи:

 $\cdot \hat{\bullet}$  >  $\textcircled{\tiny{\textsf{F}}}$  Справочник, выберите запись, нажмите ВАРИАНТЫ <sup>&</sup>gt; Править контакт, нажмите **ВАРИАНТЫ > Добавить номер** или Добавить Email адрес.

**Примечание.** Эта функция недоступна для записей, хранящихся на SIM-карте.

#### **Функция**

#### **просмотр номеров и адресов записи**

Чтобы просмотреть номера или адреса электронной почты <sup>в</sup> записи <sup>с</sup> несколькими номерами и адресами:

 $\cdot \bullet > \bullet$  Справочник, выберите запись, нажмите  $\cdot \! \hat{\varphi}$ · влево или вправо, чтобы просмотреть номера или адреса электронной почты, сохраненные <sup>в</sup> записи.

**Примечание.** Эта функция недоступна для записей, хранящихся на SIM-карте.

#### **Функция**

#### **назначение клавиши ускоренного набора записи <sup>в</sup> справочнике**

Клавиши с  $\Box$  по  $\boxdot$  можно присвоить записям <sup>в</sup> телефонном справочнике. Затем можно позвонить по номеру записи, нажав и удерживая клавишу.

**Примечание.** Возможно, оператор связи уже присвоил некоторые клавиши  $(\text{Hanpumep}, \text{1})$  вашему номеру голосовой почты.

Чтобы **присвоить клавишу ускоренного набора**, нажмите «• > 2 Справочник и перейдите <sup>к</sup> нужной записи, затем нажмите ВАРИАНТЫ <sup>&</sup>gt; Доб. <sup>в</sup> быстр. набор <sup>и</sup> выберите клавишу быстрого набора.

**изменение списка ускоренного набора**

Чтобы добавить или удалить записи справочника из списка ускоренного набора:

•• > © Справочник, а затем нажмите ВАРИАНТЫ > Управление контактами > Быстрый набор.

#### **Функция**

#### **изменение или удаление записи**

Нажмите <sub>°</sub> → ≥ ⊆ Справочник, выберите запись в справочнике, затем нажмите ВАРИАНТЫ. Можно выбрать Править контакт, Удалить контакт или другие параметры.

**Подсказка.** Для ввода первых букв нужной записи <sup>в</sup> телефонном справочнике нажмите соответствующие клавиши телефона. Для просмотра часто используемых записей или записей <sup>в</sup> других категориях также можно нажать  $\boxtimes$  и ∉.

#### **Функция**

#### **назначение кода звонка записи**

Чтобы назначить специальный звонок (код звонка) записи:

 $\cdot \bullet > \text{C}$  Справочник > запись, затем нажмите **ВАРИАНТЫ > Править контакт** > ID звонка <sup>&</sup>gt; *имя звонка*

**Примечание.** Параметр ID звонка недоступен для записей, хранящихся на SIM-карте.

Чтобы включить коды звонков:

 $\cdot \hat{\mathbf{\Theta}} \cdot \mathbf{S}$  Параметры > Стили оповещений > *тип* Подробности <sup>&</sup>gt; IDs звонков

#### **Функция**

#### **назначение кода изображения записи**

Назначьте записи изображение, которое будет отображаться на дисплее при поступлении вызова от соответствующего абонента:

 $\cdot \hat{\bullet}$  >  $\textcircled{r}$  Справочник > запись, затем нажмите **ВАРИАНТЫ > Править контакт** > Картинка <sup>&</sup>gt; *имя изображения*

**Примечание.** Параметр Картинка недоступен для записей, хранящихся на SIM-карте.

**104**Другие функции

#### **Функция**

#### **настройка представления кода изображения**

Чтобы указать, должны ли записи справочника отображаться <sup>в</sup> виде текстового списка или <sup>с</sup> фотографиями абонентов:

 $\cdot \bullet > \epsilon$  Справочник, затем нажмите ВАРИАНТЫ > Настройка <sup>&</sup>gt; Просмотрпо <sup>&</sup>gt; Список или **Картинка** 

## **Функция**

#### **назначьте запись категории**

•• > © Справочник > запись, затем нажмите **ВАРИАНТЫ > Править контакт** > Категория <sup>&</sup>gt; *имя категории*

**Примечание.** Параметр Категория недоступен для записей, хранящихся на SIM-карте.

**Подсказка.** Чтобы просмотреть категории, откройте справочник <sup>и</sup> нажмите  $\boxplus$  или  $\boxplus$  .

#### **Функция**

#### **установка представления категории**

 $\cdot \bullet > \text{C}$  Справочник, затем нажмите ВАРИАНТЫ > Фильтровать по <sup>&</sup>gt; Категория > *имя категории*

Можно отобразить все записи, записи одной из предварительно установленных категорий (Бизнес, Личные, Общие, VIP) или записи созданной вами категории.

**Подсказка.** Чтобы просмотреть категории, откройте справочник <sup>и</sup> нажмите  $\boxplus$  или  $\boxplus$  .

**создание новой категории**

 $\cdot \bullet > \text{C}$  Справочник, затем нажмите ВАРИАНТЫ > Управление контактами <sup>&</sup>gt; Редакт. категории тел. <sup>&</sup>gt; [Новая категория]

Введите имя категории <sup>и</sup> выберите ее члены из записей <sup>в</sup> справочнике.

#### Другие функции **105**

#### **Функция**

#### **изменение категории**

 $\cdot \bullet > \text{C}$  Справочник, затем нажмите ВАРИАНТЫ > Управление контактами

> Редакт. категории тел.

Прокрутите список до имени категории, затем нажмите **ВАРИАНТЫ > Редакт. категории** тел.

Предусмотрено редактирование имени категории, ее членов, соответствующего звонка или изображения. При каждом вызове <sup>с</sup> номеров из категории телефон будет использовать этот код звонка и изображение.

#### **создание списка рассылки**

Можно объединить несколько записей телефонного справочника <sup>в</sup> групповой список рассылки, а затем отправить сообщения всем абонентам из этого списка. Для создания списка:

#### •• > © Справочник, затем нажмите ВАРИАНТЫ > Создать <sup>&</sup>gt; Список сообщений

Список можно выбрать <sup>в</sup> качестве адреса для отправки мультимедийных сообщений.

**Примечание.** Список сообщений не может содержать записи, сохраненные на SIM-карте.

## **Функция**

**сортировка справочника**

Чтобы задать порядок сортировки записей, нажмите:

•• > © Справочник, затем нажмите ВАРИАНТЫ > Настройка <sup>&</sup>gt; Сортировать по > *порядок сортировки*

Список справочника можно сортировать по **Имя** или **Фамилия**.

#### **Копирование одной записи справочника**

Чтобы скопировать запись из памяти телефона на SIM-карту или обратно:

Нажмите **∙** $\dot{\mathbf{\Theta}}$ **∙ >**  $\blacksquare$  **Справочник, а** затем выберите запись <sup>и</sup> нажмите ВАРИАНТЫ > Копиров. на SIM карту или Копировать <sup>в</sup> память.

#### **Функция**

#### **копирование нескольких записей**

Чтобы скопировать несколько записей из памяти телефона на SIM-карту или обратно, нажмите:

 $\cdot \bullet > \text{C}$  Справочник, выберите запись, нажмите ВАРИАНТЫ <sup>&</sup>gt; Выбрать нескольк. для, затем выберите **Копир. из тел. на SIM** или Копир. с SIM <sup>в</sup> телеф.

**Отправка записи из справочника <sup>в</sup> мультимедийном сообщении**

Отправка записи из справочника <sup>в</sup> мультимедийном сообщении:

 $\cdot \bullet > \bullet$  Справочник, выберите запись, затем нажмите **ВАРИАНТЫ > Отправить** контакт > MMS

#### **Функция**

#### **отправка записи справочника в сообщении электронной почты**

Чтобы отправить запись справочника в сообщении электронной почты:

 $\cdot \bullet > \text{C}$  Справочник, выберите запись и нажмите **ВАРИАНТЫ > Отправить контакт** > Email

**отправка записи справочника на другое устройство**

Для отправки записи справочника на другой телефон или компьютер, поддерживающий соединение Bluetooth™:

 $\cdot \bullet > \text{C}$  Справочник, выберите запись и нажмите **ВАРИАНТЫ > Отправить контакт** 

> Bluetooth

Дополнительные сведения <sup>о</sup> соединениях Bluetooth см. на стр. 49.

Другие функции **109**

#### **108**Другие функции

#### **Функция**

#### **печать записи телефонного справочника через соединение Bluetooth™**

Для отправки записей телефонного справочника для печати на принтере можно воспользоваться беспроводным соединением Bluetooth.

#### $\cdot \bullet > \Box$  Справочник

Прокрутите список до записи, которую необходимо распечатать, <sup>и</sup> нажмите ВАРИАНТЫ > Печать.

Список рассылки не может быть распечатан. Дополнительные сведения <sup>о</sup> соединениях Bluetooth см. на стр. 49.

## Сообщения

Сведения об основных функциях обмена текстовыми сообщениями см. на стр. 54.

#### **Функция**

![](_page_33_Picture_1288.jpeg)

## **Функция**

## **отправка голосового сообщения**

 $\cdot \hat{\bullet}$  >  $\leq$  Сообщения > Создать сообщение <sup>&</sup>gt; Новое голос. сообщ.

Для записи голосового сообщения нажмите клавишу **ЗАПИСЬ**, произнесите сообщение, <sup>а</sup> затем нажмите клавишу СТОП. Голосовая запись вставляется всообщение. Для получения сообщения можно указать адрес электронной почты или номер телефона.

#### **использование мультимедийного шаблона**

Откройте мультимедийный шаблон <sup>с</sup> предустановленными мультимедийными объектами:

 $\cdot \hat{\bullet}$  >  $\odot$  Сообщения > Шаблоны > Шаблоны мультимедиа

![](_page_33_Picture_49.jpeg)

![](_page_34_Figure_0.jpeg)

Для отправки сообщения для печати на принтере можно воспользоваться беспроводным соединением Bluetooth.

**?** 

 $\cdot \hat{\bullet}$  >  $\leq \circ$  Сообщения > Входящие сообщения. Email сообщения, Исходящие сообщ. или Черновые сообщения

Прокрутите список до сообщения, которое необходимо распечатать, <sup>и</sup> нажмите **ВАРИАНТЫ > Печать**.

**Шаблоны** сообщений распечатать нельзя. Дополнительные сведения <sup>о</sup> соединениях Bluetooth см. на стр 49.

![](_page_34_Figure_6.jpeg)

#### **изменение параметров электронной почты Функция**

7

Телефон позволяет изменять параметры подключений электронной почты. Для работы <sup>с</sup> электронной почтой необходимо ввести параметры **ID** пользователя и Пароль.

 $\cdot \bullet > \mathbb{Z}$  Сообщения, затем нажмите ВАРИАНТЫ > Настр. Email сообщ. <sup>&</sup>gt; Настройки учетн. записи

Если <sup>в</sup> телефоне хранится несколько учетных записей электронной почты, выберите запись для изменения.

Другие функции **113**

**Функция Функция информационные службы**  $P_A$ **? изменение параметров электронной почты** Чтобы прочитать сообщения, Будет отображен список параметров получаемые по подписке на электронной почты. Здесь следует информационные службы, нажмите: сохранить значения параметров ID  $\cdot \hat{\mathbf{e}}$  >  $\mathbf{e}$  Сообщения > Информ. сообщения пользователя и Пароль. **Примечание.** Чтобы создать новую Обмен мгновенными учетную запись, выберите Новая запись <sup>в</sup> сообщениями списке **Настройки учетн. записи.** Для каждой учетной записи электронной почты на дисплее отображается своя папка <sup>в</sup> **Функция** составе папки  $\cdot \hat{\bullet} > \; \textcolor{red}{{\boldsymbol{\triangleright}}} \;$  Сообщения  $>$  Email **Вход <sup>в</sup> систему** сообщения.  $\cdot \hat{\bullet}$  >  $\circ$  Инструменты > IM сообщения **сообщения браузера**  $\mathcal{C}_A$ Выберите учетную запись обмена Чтобы прочитать сообщения, мгновенными сообщениями или полученные микробраузером, нажмите: выберите [Новая учетная запись] для  $\cdot \hat{\bullet}$  >  $\leq \infty$  Сообщения > WAP сообщения настройки новой учетной IM.

# **?**

#### **Функция**

```
автоматический
```

```
\cdot \hat{\bullet} > \circ Инструменты > IM сообщения,
затем выберите ВАРИАНТЫ > Настройки
Offline
```
Включите **Автомат. регистрация**, чтобы входить <sup>в</sup> систему IM при каждом выборе

```
\cdot \hat{\bullet} > \otimes Инструменты > IM сообщения.
Включите Имя на включение, чтобы входить в
систему IM при каждом включении
телефона.
```
**Настройка стиля звонка при обмене мгновеннымисообщениями**

Выберите оповещение <sup>о</sup> новых мгновенных сообщениях <sup>и</sup> контактах звонком или вибрацией.

 $\cdot \hat{\bullet}$  >  $\frac{100}{20}$  Параметры > Стили оповещений > *тип* Подробности <sup>&</sup>gt; IM сообщения

## Индивидуальные  $\mathcal{C}_{\mathbb{A}}$ ) **вратняя** настройки

## **Функция язык**

Чтобы выбрать язык отображения меню, нажмите:

```
\cdot \hat{\bullet} > \frac{100}{20} Параметры > Основная настройка
> Язык меню
```
**прокрутка**

?

Установите полосу прокрутки на прокрутку Вверх/Вниз или Цикличная <sup>в</sup> списках меню:

 $\cdot \hat{\bullet}$  >  $\frac{100}{100}$  Параметры > Основная настройка > Прокрутка

**112**

Другие функции

#### **включение кодов звонков**

Чтобы включить коды звонка, назначенные записям и категориям справочника, нажмите:

 $\cdot \hat{\bullet}$  >  $\frac{100}{20}$  Параметры > Стили оповещений > *тип* Подробности <sup>&</sup>gt; IDs звонков

#### **громкость звонка**

 $\cdot \hat{\mathbf{\Theta}} \cdot \mathbf{S}$  Параметры  $>$  Стили оповещений > *тип* Подробности <sup>&</sup>gt; Громкость звонка

**громкость звукового сопровождения клавиатуры**

 $\cdot \hat{\mathbf{\Theta}} \cdot \mathbf{S}$  Параметры  $>$  Стили оповещений > *тип* Подробности <sup>&</sup>gt; Громкость клавиатуры

#### **напоминанияФункция**

Чтобы установить сигналы оповещения для полученных сообщений, нажмите:

 $\cdot \hat{\bullet} > \frac{m}{2}$  Параметры  $>$  Стили оповещений > *тип* Подробности <sup>&</sup>gt; Напоминания

**представление часов** Чтобы отобразить аналоговые или

цифровые часы на начальном экране:

#### $\cdot \hat{\bullet}$  >  $\hat{\mathbb{R}}\hat{\mathbb{R}}$  Параметры > Личные настройки > Параметры раб. экрана <sup>&</sup>gt; Часы **вид меню**

Чтобы настроить отображение меню <sup>в</sup> виде набора пиктограмм или текстового списка, нажмите:

 $\cdot \hat{\bullet}$  >  $\frac{100}{20}$  Параметры > Личные настройки > Главное меню <sup>&</sup>gt; Просмотреть

#### **Функция**

#### **главное меню**

Чтобы упорядочить элементы главного меню телефона, нажмите:

 $\cdot \hat{\bullet}$  >  $\frac{100}{20}$  Параметры > Личные настройки > Главное меню <sup>&</sup>gt; Упорядочить

**отображение <sup>и</sup> скрытие значков функций**

Отображение <sup>и</sup> скрытие значков функций на начальном экране:

#### $\cdot \hat{\bullet}$  >  $\frac{100}{20}$  Параметры > Личные настройки > Параметры раб. экрана <sup>&</sup>gt; Базовые клавиши > Иконки

**Примечание.** Находясь <sup>в</sup> режиме начального экрана, нажимайте  $\cdot \mathbf{\dot{Q}}$ · вверх, вниз, влево или вправо для доступа к функциям меню, <sup>в</sup> том числе <sup>к</sup> тем, значки которых скрыты.

#### **Функция**

**изменение пиктограмм функций <sup>и</sup> клавиш возврата**

Изменение пиктограмм функций, надписей программных клавиш <sup>и</sup> функции интеллектуальной клавиши на начальном экране:

 $\cdot \hat{\mathbf{\Theta}}$  $\cdot$  >  $\frac{100}{300}$  Параметры > Личные настройки > Параметры раб. экрана <sup>&</sup>gt; Базовые клавиши

#### **общий сброс**

Сброс всех параметров, **кроме** кода разблокирования, защитного кода <sup>и</sup> несбрасываемого таймера.

 $\cdot \hat{\mathbf{\Theta}} \cdot \mathbf{S}$  Параметры  $> 0$ сновная настройка > Сброс до завод. устан.

Другие функции **117**

**ED** 

 $P_A$ 

 $\mathcal{C}_A$ 

#### **116**Другие функции

#### **Функция**

**общий сброс <sup>с</sup> очисткой**

**Внимание!** В результате общего сброса <sup>с</sup> очисткой из памяти **удаляются все введенные вами данные** (включая записи в справочнике <sup>и</sup> ежедневнике), <sup>а</sup> также **вся загруженная информация** (включая фотографии <sup>и</sup> мелодии). После этого восстановить удаленные данные невозможно.

 $\cdot \hat{\mathbf{\Theta}} \cdot \mathbf{S}$  Параметры  $> 0$ сновная настройка > Очистка всех данных

## Счетчик времени истоимости вызовов

**Время подключения <sup>к</sup> сети** - это время <sup>с</sup> момента входа в сеть компании-оператора сотовой связи и до момента завершения разговора нажатием клавиши O. Сюда

входит время, в течение которого звучат сигнал «занято» и звонок.

**Время подключения <sup>к</sup> сети, которое отслеживается <sup>с</sup> помощью сбрасываемого таймера, может не совпадать со временем, за которое взимает плату оператор сотовой связи. По вопросам, связанным <sup>с</sup> оплатой, следует обращаться <sup>к</sup> оператору сотовой связи.**

#### **Функция**

#### **время вызовов**

 $P<sub>A</sub>$ Чтобы просмотреть значения счетчиков времени вызова, нажмите:

 $\cdot \hat{\bullet}$  >  $\hat{\bullet}$  Последние вызовы, затем нажмите ВАРИАНТЫ > Таймеры вызова

![](_page_35_Figure_47.jpeg)

**объем данных** Отображение счетчиков объема данных:

 $\cdot \bullet > \bullet$  Последние вызовы, затем нажмите ВАРИАНТЫ > Объем перед. данных

P<sub>A</sub>

## Гарнитура

**Примечание.** Использование мобильных телефонов за рулем может отвлекать водителей. Прервите вызов, если он мешает сосредоточиться на вождении. Кроме того, <sup>в</sup> некоторых местах использование беспроводных устройств <sup>и</sup> аксессуаров может быть запрещено или ограничено. При использовании этих устройств всегда следует соблюдать законы и правила.

**120**Другие функции

![](_page_36_Picture_6.jpeg)

 $\cdot \hat{\bullet}$  >  $\frac{100}{200}$  Параметры > Настройка для авто или Телефон. гарнитура <sup>&</sup>gt; Автоответ через

![](_page_36_Figure_8.jpeg)

![](_page_36_Picture_9.jpeg)

Другие функции **121**

# Сеансы передачи данных <sup>и</sup> факсов

Сведения <sup>о</sup> подключении <sup>к</sup> телефону кабеля USB см. на стр. 59.

#### **Функция**

![](_page_36_Picture_1149.jpeg)

Подключите телефон <sup>к</sup> устройству, а затем ответьте на вызов с помощьюсоответствующего приложения, установленного на устройстве.

## **Функция**

**разговор <sup>с</sup> последующей отправкой факса**

间

Чтобы выполнить вызов, подключите телефон <sup>к</sup> устройству, введите номер факса, нажмите ВАРИАНТЫ <sup>&</sup>gt; Разгов., затем  $\phi$ акс, затем нажмите  $\odot$ .

![](_page_36_Picture_1150.jpeg)

ක Можно подключиться к серверу Интернета SyncML <sup>и</sup> синхронизировать <sup>с</sup> его помощью телефонный справочник <sup>и</sup> ежедневник.

Чтобы **установить** партнера Интернет-синхронизации, нажмите  $\cdot \hat{\bullet}$  >  $\textcircled{\texttt{F}}$  Подключение > MOTOSYNC > SyncML <sup>c</sup>инхронизация <sup>&</sup>gt; [Новая запись]. Введите данные сервера, включая URL сервера (http:// можно опустить) <sup>и</sup> Каналы данных (папка <sup>с</sup> адресом URL, <sup>в</sup> которой размещаются данные).

Чтобы **синхронизировать файлы** <sup>с</sup> указанным сервером, выберите его из списка  $\cdot \hat{\blacklozenge}$  >  $\frac{m}{3}$ % Параметры > Подключение > MOTOSYNC <sup>&</sup>gt; SyncML cинхронизация.

## **Функция**

#### **установка Exchange ActiveSync**

间 С помощью Интернета можно синхронизировать записи телефонного справочника <sup>и</sup> ежедневника <sup>с</sup> учетной записью электронной почты на сервере Microsoft® Exchange 2003.

Вам нужно знать **имя пользователя** и **пароль учетной записи**, имя сервера Microsoft® Exchange **<sup>и</sup>** доменное **имя пользователя**. Убедитесь, что <sup>в</sup> учетной записи электронной почты включен параметр **Mobility** <sup>и</sup> что у оператора сотовой связи включена **услуга обмена данными**.

Чтобы **установить** партнера ActiveSync, нажмите **∙** $\dot{\bullet}$ **: >**  $\textcolor{red}{\mathcal{C}}$  **Подключение > <code>MOTOSYNC</code>** > Обмен данными, затем нажмите ВАРИАНТЫ > Настройка. Введите данные <sup>о</sup> сервере, <sup>в</sup> том числе **Имя сервера, Домен** и **Веб-сессия.** Инструкции по установке Веб-сессия см. на стр. 132.

#### использование **Exchange ActiveSync**

Установив партнера Exchange ActiveSync, вы сможете настроить телефон на автоматическую синхронизацию с учетной записью.

Чтобы определить график синхронизации, нажмите

 $\cdot \hat{\bullet}$  >  $\mathcal{C}$  Подключение > MOTOSYNC > Обмен данными, затем нажмите ВАРИАНТЫ > Настр. автосинхр.. Введите время и дату, когда требуется синхронизировать данные телефона.

## Сеть

佃

![](_page_37_Picture_299.jpeg)

 $>$  Обновление ПО  $>$  Обновить сейчас

#### Другие функции 124

#### Функция

#### напоминание о событии ежедневника

При отображении на дисплее напоминания о событии:

чтобы просмотреть подробности события, нажмите клавишу ПРОСМОТ.;

чтобы закрыть напоминание, нажмите клавишу ВЫХОД.

#### отправка события ежедневника на другое устройство

Отправка события из ежедневника на другой телефон, компьютер или устройство:

Нажмите •• > < Инструменты > Календарь, выберите день, нажмите •• , выберите событие, нажмите ВАРИАНТЫ > Отправить.

## Функция

![](_page_37_Picture_20.jpeg)

 $P_A$ 

Чтобы отправить на принтер данные за месяц, неделю или день ежедневника, который поддерживает соединения Bluetooth<sup>™</sup>:

#### •• > В Инструменты > Календарь

Перейдите в режим просмотра событий ежедневника за месяц, неделю или день и нажмите ВАРИАНТЫ > Печать.

Дополнительные сведения о соединениях Bluetooth см. на стр. 49.

## Личный органайзер

## Функция установка будильника  $\cdot \hat{\bullet}$  > Инструменты > Будильник отключение будильника Во время сигнала будильника: чтобы отключить сигнал будильника, нажмите клавишу ВЫКЛ, или **®**. Для установки восьмиминутной паузы нажмите клавишу ДРЕМАТЬ.

Примечание. Клавиша ДРЕМАТЬ доступна только в том случае, если телефон включен в момент срабатывания будильника.

#### Функция

добавление нового события в ежедневник

Нажмите ••• > ※ Инструменты > Календарь, выберите день, нажмите  $\cdot \bullet$  > [Создать нов. событие]. просмотр или изменение события

ежедневника

Чтобы **просмотреть** подробности события, нажмите •• > В Инструменты > Календарь, выберите день, нажмите  $\cdot \hat{\bullet}$ , выберите событие, нажмите ∙••.

Чтобы изменить событие, выберите это событие и нажмите ВАРИАНТЫ > Редактировать.

> Другие функции 125

#### Функция

#### создание голосовой записи

Нажмите и удерживайте нажатой клавишу голосовой команды •), говорите в микрофон телефона, затем отпустите клавишу голосовой команды.

Примечание. Запись телефонных вызовов подпадает под действие законодательства о неприкосновенности частной жизни и конфиденциальности телефонных переговоров. При использовании данной функции соблюдайте соответствующие законы и правила.

#### Функция

#### воспроизведение голосовой записи

Чтобы воспроизвести голосовое сообщение, нажмите:

 $\cdot \hat{\bullet}$  >  $\circ$  Мультимедиа > Голосовая запись, затем нажмите ВАРИАНТЫ > Переход Голосовая запись > запись голоса

калькулятор

 $\dot{\bullet}$  >  $\dot{\bullet}$  / Инструменты > Калькулятор

конвертер валют

> Калькулятор, затем нажмите ВАРИАНТЫ

#### > Обменный курс

Введите значение обменного курса, нажмите клавишу ОК, введите сумму и нажмите ВАРИАНТЫ > Конвертирировать.

## Безопасность

## **Функция**

#### **PIN-код SIM-карты**

**Внимание!** Если 3 раза подряд ввести неверный PIN-код перед указанием правильного кода, то SIM-карта будет заблокирована, <sup>а</sup> на дисплее появится сообщение SIM карта заблокирована.

Чтобы заблокировать или разблокировать SIM-карту, нажмите:

 $\cdot \hat{\bullet}$  >  $\frac{1}{2}$  Параметры > Защита телефона > PIN-код SIM карты

**блокирование приложения**

#### $\cdot \hat{\bullet}$  >  $\frac{1}{2}$  Параметры > Защита телефона > Блокировка приложения

**управление сертификатами** P<sub>A</sub> Чтобы включить или отключить хранящиеся <sup>в</sup> телефоне сертификаты доступа <sup>в</sup> Интернет, нажмите:

#### $\hat{\bullet}$  >  $\hat{\mathbb{S}}$  Параметры > Защита телефона > Управл. сертификатами

**Функция**

Сертификаты служат для проверки подлинности <sup>и</sup> безопасности веб-узлов при загрузке файлов <sup>и</sup> совместном использовании информации.

## Развлечения и игры

#### **Функция**

**просмотр и удаление картинок и управление ими**

 $\cdot \hat{\bullet}$  >  $\circ$  Мультимедиа > Картинки

Нажмите **ВАРИАНТЫ > Управление**, чтобы Удалить, Переместить, Копировать или Переименовать фотографию, изображение или анимацию.

#### **Функция**

#### **редактирование фотографий**

Редактирование вида фотографий:

7

#### $\cdot \hat{\bullet}$  >  $\circ$  Мультимедиа > Картинки

Прокрутите список до фотографии, которую необходимо редактировать, <sup>и</sup> нажмите **ВАРИАНТЫ > Редактировать.** Можно выбрать такие параметры, как Яркость **дисплея и Контрастность, и**ли такие эффекты, как Размытый <sup>и</sup> Резкость, Повернуть, Зеркальный режим, Рамки <sup>и</sup> Стили. Используйте для выбора параметров клавишу перехода. Копирование некоторых файлов, защищенных авторскими правами, невозможно.

Другие функции **129**

**(A)** 

**128**Другие функции

#### **Функция**

**просмотр <sup>и</sup> удаление видеозаписей, <sup>а</sup> также управление ими**

• • CE) Мультимедиа > Видео-клипы

Нажмите **ВАРИАНТЫ > Управление,** чтобы Удалить, Переместить, Копировать или Переименовать видеозапись.

#### **Функция**

**прослушивание и удаление ED музыкальных <sup>и</sup> звуковых файлов, <sup>а</sup> также управление ими**

Для управления загруженными или созданными мелодиями звонка и другими аудиозаписями:

#### $\cdot \hat{\mathbf{e}}$  >  $\circ$  Мультимедиа > Музыка

Нажмите **ВАРИАНТЫ > Управление**, чтобы Удалить, Переместить, Копировать или Переименовать звуковой файл.

**Примечание.** При воспроизведении некоторых звуковых файлов телефон не может принимать вызовы PTT или данные в сети EDGE. Когда вы можете принимать вызовы PTT, <sup>в</sup> верхней части дисплея отображается индикатор <sup>∌</sup> или **E** — для данных EDGE.

![](_page_38_Figure_33.jpeg)

сохранение загруженных файлов в телефоне или на карте памяти

Выберите место сохранения загружаемого файла:

 $\frac{1}{2}$  >  $\frac{100}{20}$  Параметры > Состояние телефона > Место загрузки > Карта памяти или Телефон

Инструкции о том, как проверить количество свободной памяти телефона или карты, см. на стр. 58.

#### веб-сеансы

Веб-сеанс хранит параметры, используемые телефоном для доступа в Интернет. Чтобы выбрать или создать веб-сеанс:

 $\mathcal{C}_A$ 

 $\hat{\bullet}$  >  $\hat{P}$  Настройки Интернет  $>$  WEB-сессии операт.

![](_page_39_Picture_8.jpeg)

![](_page_39_Figure_9.jpeg)

#### Функция

#### режим самолёта

Выключайте функции телефонных вызовов в местах, где использование мобильных телефонов запрещено. Это позволит запускать игры и другие приложения на борту самолета без возможного создания помех для оборудования связи самолета.

 $\cdot \hat{\bullet}$  >  $\frac{80}{10}$  Параметры > Режим "В самолёте"  $>$  Режим "В самолёте"  $>$  Вкл.

Запрос на переход в режим «В самолете» можно настроить на отображение при каждом включении телефона:

 $\cdot \hat{\bullet}$  >  $\frac{80}{10}$  Параметры > Режим "В самолёте"  $>$  Указание при запуске  $>$  Вкл.

Другие функции 132

# Информация о сертификации (SAR)

#### **ЭТА МОДЕЛЬ СООТВЕТСТВУЕТ МЕЖДУНАРОДНЫМ СТАНДАРТАМ ПО ДОПУСТИМОМУ УРОВНЮ ИЗЛУЧЕНИЯ РАДИОВОЛН**

Ваш мобильный телефон - это передатчик <sup>и</sup> одновременно приёмник радиоволн. Он разработан таким образом, чтобы не превышался допустимый уровень излучения радиоволн, установленный международными стандартами. Эти стандарты были разработаны независимой научной организацией - Международным комитетом по защите от неионизирующей радиации (ICNIRP), <sup>и</sup> <sup>в</sup> них определены нормы, необходимые для безопасной эксплуатации устройств всеми пользователями, независимо от их возраста и состояния здоровья.

**134** Данные SAR

Дополнительную информацию можно найти на веб-сайте Всемирной организации здравоохранения (http://www.who.int/emf) или компании Motorola, Inc. (http:// www.motorola.com/rfhealth).

- 1. Испытания проводятся в соответствии с международными стандартами тестирования. В предельное значение заложен достаточный резерв безопасности, обеспечивающий дополнительную защиту пользователям <sup>и</sup> учитывающий погрешности при измерениях. Дополнительные сведения можно получить из протокола тестирования компании Motorola, описания процедуры анализа <sup>и</sup> информации <sup>о</sup> диапазоне погрешности измерения для данного устройства.
- 2. Вопросы эксплуатации телефона <sup>в</sup> положении «у тела» рассматриваются разделе Безопасность и общая информация

Для установления соответствующих норм использовалась специальная единица измерения, известная как «удельный коэффициент поглощения» (SAR). Предельное значение коэффициента SAR для мобильных устройств общего пользования, по стандартам ICNIRP, составляет 2 Вт/кг, <sup>а</sup> максимальное значение SAR для данного телефона при тестировании в положении в непосредственной близости <sup>к</sup> уху составило 1,02 Вт/кг1. Так как мобильные устройства предлагают широкий диапазон функций, они также могут использоваться и в других положениях, например, на теле (см. настоящее Руководство пользователя2). В этом случае максимальное значение коэффициента SAR, полученное <sup>в</sup> результате тестирования, составило 0,69 Вт/кг1.

Так как коэффициент SAR измеряется на самой высокой мощности устройств, фактическое значение SAR при работе данного устройства, как правило, будет несколько ниже указанных выше цифр. Это объясняется, прежде всего, тем, что <sup>в</sup> устройстве автоматически изменяется уровень мощности, чтобы подключение <sup>к</sup> сети происходило на минимально возможном уровне.

Хотя уровень коэффициента SAR <sup>в</sup> различных моделях телефонов <sup>и</sup> <sup>в</sup> разных положениях может отличаться, в каждом случае этот уровень будет соответствовать государственным требованиям <sup>к</sup> безопасному уровню излучения. Обратите внимание, что данная модель может быть усовершенствована, и тогда в новых моделях значение коэффициента SAR

будет иным. Однако <sup>в</sup> любом случае при разработке всегда уделяется особое внимание тому, чтобы SAR находился <sup>в</sup> пределах установленного стандартами допустимого уровня.

Всемирная организация здравоохранения (ВОЗ) подтвердила, что предоставленная здесь научная информация не предполагает приведения дополнительных инструкций по мерам безопасности при работе <sup>с</sup> мобильными устройствами. При этом, для того чтобы снизить уровень облучения, специалисты ВОЗ рекомендовали ограничить длительность разговоров или воспользоваться устройствами громкой связи, позволяющими говорить по телефону на расстоянии от головы и тела.

Данные SAR **135**

## Информация Всемирной организации здравоохранения

Современная наука не располагает данными <sup>о</sup> необходимости принятия специальных мер предосторожности при пользовании мобильными телефонами. Если вас беспокоит этот вопрос, можно сократить воздействие радиочастотного излучения на вас или ваших детей путем ограничения длительности звонков или используя устройства громкоговорящей связи, чтобы не подносить сотовый телефон <sup>к</sup> голове или телу.

Источник: Информационный бюллетень ВОЗ № 193

Дополнительная информация: http://www.who.int./peh-emf

Информация ВОЗ **137**

# Алфавитный указатель

#### **А**

автомобильный комплект 120адрес электронной почты 31, 101 аккумулятор 28, 29 аксессуары 49 активная линия, переключение 99 анимация 129 аудиоплеер 43

## **Б**

беззвучный ответ 83 беспроводное соединение Bluetooth 49, 109, 110, 112, 126

**138**Алфавитный указатель

индикатор роуминга 64 индикатор сообщения 56, 65индикатор сообщения голосовой почты 88 индикатор типа оповещения 66 индикатор уровня заряда аккумулятора 66 индикатор уровня сигнала 63индикатор EDGE 63 индикатор GPRS 63 индикатор PTT 64 индикаторы службы обменамгновеннымисообщениями (IM) 65интеллектуальная клавиша 2, 72, 117

бесшумный режим 71, 78 блокирование боковых клавиш 48 клавиатуры 48 приложение 128 телефон 76 SIM-карта 128 блокировка вызова 76, 99 блокнот 97браузер. См. микробраузер будильник 125 быстрый набор 100

видеозапись 39, 130 включение/выключение 30 время 79 входящие вызовы 84 выдвижная панель 30, 31, 81, 82 вызоввыполнение 30, 32, 102 завершение 30, 31 ожидание 98 ответ 31, 82 выполнение вызова 30, 32, 102

**Г**

гарнитура 120 голосовая почта 87

веб-сеансы 132

#### ввод сообщения для кода разблокирования 76ввод текста 66

информационные службы 114информация ВОЗ 137 исходящие вызовы 84

#### **К**

**В**

кабели USB 59 кабели, применение 59 калькулятор 127 камера 35, 39 карта памяти 56 клавиатура 82 клавиша браузера 1 клавиша включения 30клавиша вызова 1, 30, 31 клавиша голосовойкоманды 2 клавиша завершения вызова 1, 30, 31 клавиша меню 25

клавишаочистить/сохранить 1, 33 клавиша перемещения 1, 25клавиша перехода 71 клавиша питания 1клавиша фотокамеры 2 клавиша PTT 2 клавиши регулировки громкости 2, 71 код звонка 87, 105, 116 код изображения 87, 105 код разблокирования 76 коды 76 конференц-связь 98

#### **М**

мгновенные сообщения (IM) 114

голосовое сообщение 111, 127голосовой набор 72 голосовые команды 72 громкоговоритель 75, 120 громкость 116 громкость звонка 71, 116 громкость звука <sup>в</sup> трубке 71громкость звукового сопровождения клавиатуры 116

## **Д**

дата 79 дисплей 3, 62, 81, 116 добавление номера 85, 96 дополнительная принадлежность 25 дополнительная функция 25

мгновенные сообщения. См. мгновенныесообщения (IM) международный код доступа 97 мелодия звонка 71, 78, 130, 131меню 3, 62, 115, 116, 117 метод ввода текста Tap 69 метод ввода текста iTAP 68 микробраузер 114, 131, 132 музыка 130, 131 мультимедийное сообщение 54, 111

**Н**

набор номера телефона 30, 32, 99, 100, 102 нажмите и говорите. См. PTTнапоминания 116

## **Е**

ежедневник добавление события 125 отправка события 126 печать 126синхронизация 123

#### **З**

завершение вызова 30, 31 загруженные файлы 131, 132загрузка мультимедийных объектов 112, 131 закрытая выдвижная панель 46заставка 80защитный код 76 звонок по номеру пропущенного вызова 86

напоминания о

настройка 33

37

настройка яркости снимка 37, 129 начальное меню 62 начальный экран 3, 116, 117

сообщениях 116

настройка границ снимка 37, 129 настройка зеркального снимка 37, 129 настройка контрастности снимка 37, 129 настройка поворота снимка 37, 129 настройка резкости снимка 37, 129 настройка стилей снимка 37, 129 настройка четкости снимка

звуковые файлы MP3 43, 44значки меню 116

## **И**

изображение 129 индивидуальные настройки 115индикатор активной линии 64индикатор во время разговора 64 индикатор голосового сообщения 65 индикатор местоположения 65индикатор переадресации вызова 64индикатор передачи данных 64 индикатор приложения Java 65

Алфавитный указатель **139**

номер телефона свой номер 33 свой номер телефона 99 сохранение 31 номер экстренного вызова 87номер. просмотр телефонного номера

## **О**

обмен сообщениями См. мгновенныесообщения (IM) обновление программного обеспечения 61, 124 общий сброс 117 общий сброс <sup>с</sup> очисткой 118определитель номера 84, 86, 105 ответ на вызов 31, 82

Алфавитный указатель **141**

ответ нажатием любой клавиши 82 отключение звука 97 отложенный вызов 97 отложенный ответ 83 оформление 81

#### **П**

панель виброизолятора 1,  $\mathfrak{p}$ папка для черновиков 56 пароли, см. коды переадресация вызова 98 переадресация вызовов 98 передача вызова 98 переключатель громкоговорителя 2 печать 52, 110, 112, 126 пиктограммы меню 62, 117 пиктограммы пиктограммы функций 117 пиктограммы функций 117

**142**Алфавитный указатель

## **У**управление сертификатом 128уровень громкости 116 ускоренный набор 96, 103, 104услуга набора номера 100

#### **Ф**

файлы, являющиеся объектомавторского права 131 факсимильный вызов 85, 122фиксированный набор 96, 99фон 80 фото 129 фотографии 35 фотокамера 2

повторный набор 86 подсветка 81 порт мини-USB 2, 29, 59 последние вызовы 84 прикрепление см. беспроводное соединение Bluetoothпринадлежности 25, 120 программные клавиши 1, 62, 117 просмотр своего номера 33профиль мелодии звонка 71, 78 **Р**

#### разблокирование боковых клавиш 48 клавиатуры 48 приложение 128 телефон 30, 76

режим вибровызова 71, 78 режим полноэкранного видоискателя 47 режим самолёта 133 **С**сведения <sup>о</sup> кредите 119

SIM-карта 128 разрешение 38, 41 регулировка громкости 71

световой индикатор уровня заряда аккумулятора 1, 29 световой индикатор Bluetooth 1, 50 сеанс передачи данных 119, 120, 122 сетевые параметры 124 сигнал оповещения отключение 71, 83 установка 71, 78 сигналы DTMF 85, 100

символьный метод ввода 70синхронизация 123, 124 см. беспроводное соединение Bluetoothсоединение см. беспроводное соединение Bluetoothсообщение отправка 54, 110, 111 чтение 56, 111 сообщение <sup>о</sup> блокировке SIM-карты 30, 128 сообщение <sup>о</sup> входящем вызове 87сообщение <sup>о</sup> непринятых вызовах 86сообщение <sup>о</sup> разряде аккумулятора 66 сообщения браузера 114 сохранение номеров телефонов 31 сохранение своего номера телефона 33 список рассылки 108 справочник вызов по записи в справочнике 102 добавление адреса электронной почты 101 добавление записи 31 код изображения 87 набор номера по записи в справочнике 32, 96, 103, 104 отправка записи 109 печать 110поиск 32синхронизация 123

срок службы аккумулятора, продление 49 срок службы аккумулятора, продлить 27, 80, 81, 82, 133 стоимость, контроль 119 счетчики 118, 119, 120 счетчики вызовов 118, 119, 120

#### **Т**

текстовое сообщение 54, 110, 111 телефонный номер. просмотр телефонного номера тональный сигнал выдвижной панели 45

Алфавитный указатель **143**

**Ц** центральная клавиша 1, 25, 71цифровой аудиоплеер 44 **Ч**часы 79, 116 часы-будильник 125 числовой метод ввода 70

> **Э**электронная почта 110, 112, 113, 114

**Я**язык 115яркость 81

**A-Z**MOTOSYNC 123

PIN-код 30, 76, 128 PTT блокировка клавиши PTT 93включение/выключение 93вызов с ответом 90 выполнение вызова 89SIM-карта 26, 30, 76, 99, 100, 128 i-mode 33

PIN2-код 76, 99

6803532F25

**144**Алфавитный указатель